*ΧΑΡΟΚΟΠΕΙΟ ΠΑΝΕΠΙΣΤΗΜΙΟ Τμήμα Γεωγραφίας* 

# **ΑΝΑΠΤΥΞΗ ΔΙΑΔΡΑΣΤΙΚΟΥ ΧΑΡΤΗ ΚΑΙ ΙΣΤΟΣΕΛΙΔΑΣ ΓΙΑ ΤΗΝ ΑΠΕΙΚΟΝΙΣΗ ΜΕΤΕΩΡΟΛΟΓΙΚΩΝ ΠΑΡΑΜΕΤΡΩΝ ΣΤΗΝ ΕΥΡΩΠΗ ΚΑΙ ΤΗΝ ΕΥΡΥΤΕΡΗ ΠΕΡΙΟΧΗ ΤΗΣ ΜΕΣΟΓΕΙΟΥ**

Πτυχιακή εργασία της Χαρίκλειας Κοκιοπούλου

ΕΠΙΒΛΕΠΩΝ ΚΑΘΗΓΗΤΗΣ: ΠΕΤΡΟΣ ΚΑΤΣΑΦΑΔΟΣ

Αθήνα, Ιούλιος 2013

#### **Ευχαριστίες**

*Η συγκεκριμένη διπλωματική εργασία εκπονήθηκε στο τμήμα Γεωγραφίας του Χαροκοπείου Πανεπιστημίου. Είναι γεγονός πως το μεγαλύτερο ευχαριστώ το χρωστάω στον καθηγητή μου κύριο Πέτρο Κατσαφάδο, αφού κατ' αρχήν μου ανέθεσε την εκπόνηση της συγκεκριμένης εργασίας. Δεν υπάρχουν λόγια να εκφράσω την ευγνωμοσύνη μου σ' αυτόν. Όχι μόνο για τις πολύτιμες συμβουλές του, τις οποίες μου έδινε όποτε τις χρειαζόμουν ή το άψογο κλίμα συνεργασίας που υπήρξε μεταξύ μας, αλλά κυρίως γιατί με έμαθε τι θα πει δουλειά, συνέπεια, αξιοπρέπεια και υπευθυνότητα. Με έκανε να πιστεύω στον εαυτό μου, γιατί ήξερε πότε να με αποθαρρύνει και πότε να με ενθαρρύνει. Τον ευχαριστώ θερμά για ό, τι μου έχει προσφέρει μέχρι σήμερα.*

*Επίσης θα ήθελα να ευχαριστήσω θερμά τα μέλη της επιτροπής, τον καθηγητή μου κύριο Ι. Παρχαρίδη γιατί αποτελεί έμπνευση με τη διδασκαλία του, καθώς επίσης και τον κύριο Π. Σκριμιζέα με τον οποίο συνεργάστηκα στα πλαίσια της πρακτικής μου άσκησης στην Ενική Μετεωρολογική Υπηρεσία και μου πρόσφερε τις πολύτιμες συμβουλές του όποτε τις είχα ανάγκη. Τους ευχαριστώ θερμά.*

*Τέλος θα ήθελα να ευχαριστήσω βαθύτατα τους γονείς μου και την αδερφή μου Βάσια, για την αμέριστη συμπαράσταση και ψυχολογική υποστήριξη που μου πρόσφεραν καθ' όλη τη διάρκεια υλοποίησης της διπλωματικής μου εργασίας.*

# Περιεχόμενα

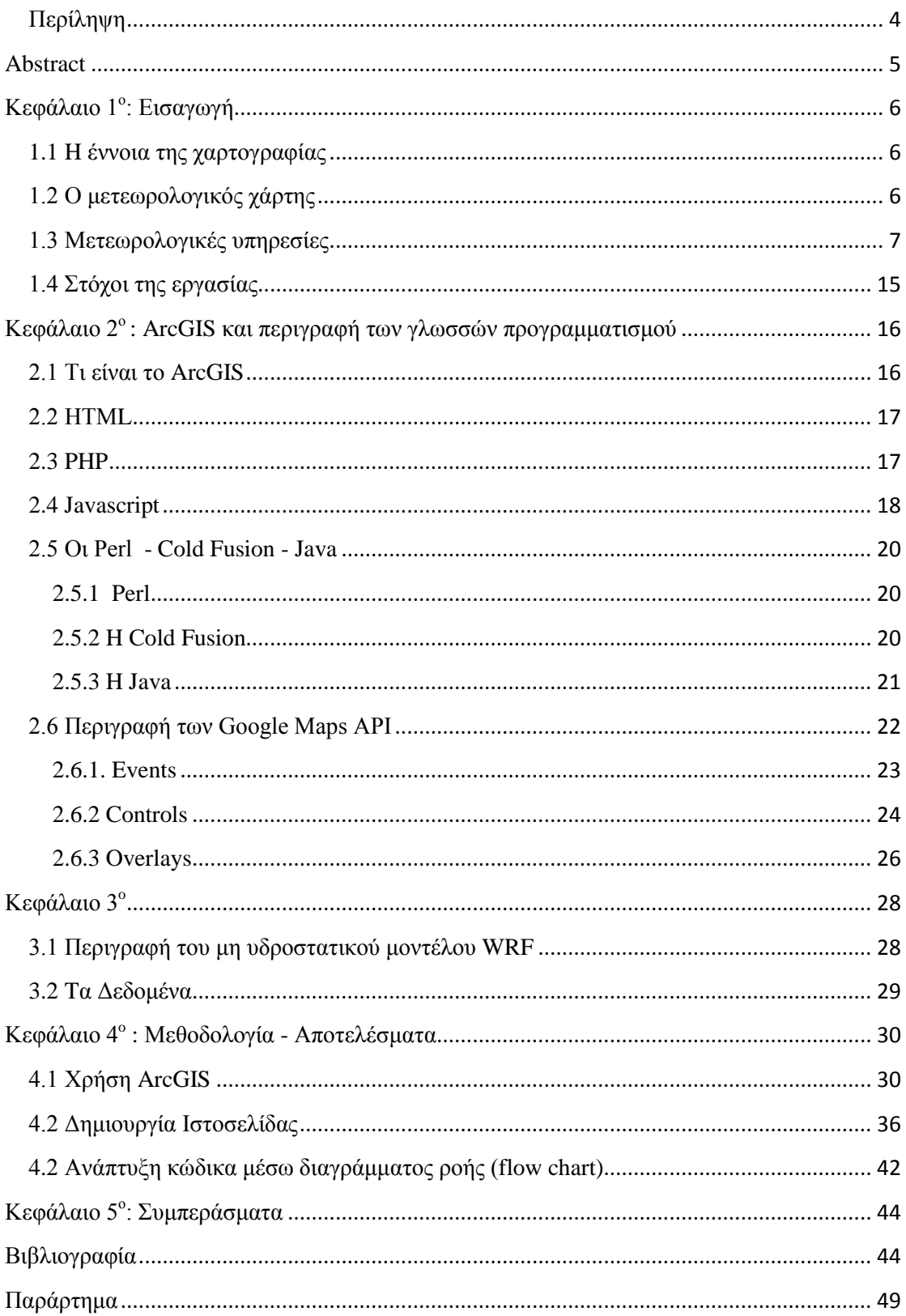

### <span id="page-3-0"></span>**Περίληψη**

H εξέλιξη που παρουσιάζεται τα τελευταία χρόνια στον κλάδο της χαρτογραφίας κρίνεται ραγδαία. Όλοι οι γεωγραφικοί χάρτες είναι σμικρύνσεις και έχουν ως στόχο την αποθήκευση της γεωγραφικής πληροφορίας σε χωρική μορφή. Μία από τις κατηγορίες χαρτών είναι και οι μετεωρολογικοί χάρτες. Ένας μετεωρολογικός χάρτης παρουσιάζει μία πληροφορία αναφορικά με τα καιρικά φαινόμενα για τα προσεχή 24ωρα. Η πληροφορία που μπορεί να απεικονίζει ένας μετεωρολογικός χάρτης αφορά τη θερμοκρασία, τη βροχόπτωση αλλά και τον άνεμο. Σε παγκόσμιο επίπεδο υπάρχουν πολλοί φορείς (sites) που ενημερώνουν για τα μετεωρολογικά φαινόμενα που θα επικρατήσουν στην περιοχή ενδιαφέροντος. Το τμήμα Γεωγραφίας του Χαροκοπείου Πανεπιστημίου Αθηνών από τον Ιανουάριο 2008, παρέχει τη δυνατότητα, μέσω του *[http://meteoclima.gr](http://meteoclima.gr/)* , αναλυτικής πρόγνωσης καιρού για την ευρύτερη περιοχή της Μεσογείου και της Μαύρης Θάλασσας. Η πρόγνωση στηρίζεται στο μη υδροστατικό μοντέλο περιορισμένης περιοχής WRF που περιγράφεται αναλυτικότερα στην κύριο μέρος της εργασίας. Σκοπός της εργασίας είναι η δημιουργία διαδραστικών χαρτών που θα αναπαριστούν ατμοσφαιρικές παραμέτρους. Η μεθοδολογία βασίζεται σε Συστήματα Γεωγραφικών Πληροφοριών (ΣΓΠ), για την ευρύτερη περιοχή της Μεσογείου. Οι παράγωγοι χάρτες παρουσιάζονται σε ιστοσελίδα που αναπτύχθηκε με τη βοήθεια HTML5, JavaScript και Google Maps API.

#### <span id="page-4-0"></span>**Abstract**

There is a progressive evolution in the field of cartography in recent years. All geographic maps minimize the provided spatial information and they mainly aim to save all the geographic information in spatial form. Meteorological maps are widespread. A meteorological map shows information regarding the weather for the upcoming hours or even days. A meteorological map can display information about temperature, rainfall or wind. Globally there are many websites that provide information about the meteorological phenomena that will prevail in the region of interest. From January 2008 the department of Geography at Harokopio University of Athens, provides the opportunity through http://meteoclima.gr, to inform the visitor about the weather for the wider region of the Mediterranean and Black Sea. The prognosis is based on the non-hydrostatic limited area models WRF described in the main part of the work. Purpose of this project is to develop an interactive map that represents layers of temperature, wind and precipitation in the Mediterranean region. These layers are made at ArcGIS program. Exported maps are presented through a website which was made with HTML5, JavaScript and Google Maps API.

# <span id="page-5-0"></span>**Κεφάλαιο 1<sup>ο</sup> : Εισαγωγή**

### <span id="page-5-1"></span>**1.1 H έννοια της χαρτογραφίας**

Η «χαρτογραφία είναι η επιστήμη που ασχολείται με την διαδικασία απόδοσης χαρτών αλλά και με την μελέτη των φιλοσοφικών και θεωρητικών βάσεων για την δημιουργία χαρτών, περιλαμβανομένης και της επικοινωνίας χρήστη-χάρτη» (Λιβιεράτος Ε., 1988). Με το πέρασμα των χρόνων η χαρτογραφία έχει καταφέρει να γίνει μία επιστήμη που αποκτά όλο και μεγαλύτερη ακρίβεια και καθιστά την παραγόμενη πληροφορία ευρύτερα διαθέσιμη με ολοένα και πιο απλό τρόπο. Ο χάρτης λειτουργεί ως μέσο αποθήκευσης πληροφοριών τις οποίες χρειάζεται ο άνθρωπος αλλά και παρέχει μία εικόνα του κόσμου η οποία εξυπηρετεί την άμεση κατανόηση των χωρικών φαινομένων και της πολυπλοκότητας του περιβάλλοντος στο οποίο ζούμε. (Slocum et al., 2009)

Εξαιτίας της επανάστασης των υπολογιστών η χαρτογραφία, έχει διατηρήσει τα βασικά της στοιχεία ως επιστήμη, ωστόσο η ψηφιακή χαρτογραφία μας παρέχει μία ψηφιακή βάση δεδομένων που αντικαθιστά τον τυπωμένο χάρτη και καθιστά την επεξεργασία των δεδομένων σαφώς πιο προσβάσιμη. (Clarke,1995)

Ο χρήστης έχει τη δυνατότητα να επικοινωνεί με τα χωρικά δεδομένα και να τα επεξεργάζεται πραγματοποιώντας σύνθετες λειτουργίες όπως συσχετισμούς, ομαδοποιήσεις καθώς και να δημιουργεί αυτομάτως διάφορα διαγράμματα. Ακόμα χρησιμοποιώντας διαδραστικές τεχνικές ο αναγνώστης μπορεί να πάρει απάντηση σε ποικίλα ερωτήματα όπως για παράδειγμα εάν επιθυμεί την εύρεση της απόστασης μεταξύ δύο σημείων, κάτι το οποίο παρουσιάζεται αυτόματα στο διαδραστικό χάρτη με απόλυτη ακρίβεια. (Παρασχάκης et al.,1991)

### <span id="page-5-2"></span>**1.2 Ο μετεωρολογικός χάρτης**

Ο μετεωρολογικός χάρτης είναι συνήθως ένας γεωγραφικός χάρτης μικρής κλίμακας (1/5.000.000 ή 1/10.000.000 ή ακόμα μικρότερης) και αντί ν' αναγράφει στοιχεία πόλεων, ποταμών, εθνικών οδών ή συνόρων περιλαμβάνει σε μορφή μικρών κύκλων τις θέσεις των μετεωρολογικών σταθμών ή όπως καλούνται διαφορετικά «κωδικοί σταθμών». Παραπλεύρως κάθε κωδικού φέρεται ο «διεθνής αριθμός» (Index number) του, που αποτελεί και την ταυτότητά του. (Vasquez, 2003)

Κάθε μετεωρολογικός χάρτης περιλαμβάνει επίσης τα όρια των μετεωρολογικών περιοχών, για τις οποίες παρασκευάζεται, σύμφωνα πάντα με αυτές που έχει διαιρεθεί η Γη κατόπιν απόφασης του Παγκόσμιου Μετεωρολογικού Οργανισμού. Στο δε κέντρο κάθε περιοχής φέρεται ο διψήφιος διεθνής αριθμός με μεγάλα ψηφία. Η [Ελλάδα](http://el.wikipedia.org/wiki/%CE%95%CE%BB%CE%BB%CE%AC%CE%B4%CE%B1) για παράδειγμα όπως και η [Ιταλία](http://el.wikipedia.org/wiki/%CE%99%CF%84%CE%B1%CE%BB%CE%AF%CE%B1) και η [Αίγυπτος](http://el.wikipedia.org/wiki/%CE%91%CE%AF%CE%B3%CF%85%CF%80%CF%84%CE%BF%CF%82) ανήκουν στη 16η περιοχή. (Chaston,1997)

Οι περιοχές αυτές προσδιορίστηκαν τόσο για τη διεθνή συνοχή, ανταλλαγή κωδικοποιημένων μετεωρολογικών παρατηρήσεων αλλά και για διευκόλυνση και

εντοπισμό οποιουδήποτε μετεωρολογικού σταθμού που υποβάλει το κωδικοποιημένο μετεωρολογικό σήμα, ξεκινώντας με τον αριθμό της περιοχής του. Οι μετεωρολογικοί χάρτες εκπονούνται για κάθε μία κύρια συνοπτική ώρα παρατηρήσεων και για κάθε ενδιάμεση. Διεθνώς κύριες συνοπτικές ώρες παρατηρήσεων είναι οι: 00.00, 06.00, 12.00, 18.00 και ενδιάμεσοι οι: 03.00, 09.00, 15.00, 21.00 (σε ώρα Γκρήνουιτς – G.M.T ). Tα στοιχεία των μετεωρολογικών παρατηρήσεων που μπορεί να είναι [νέφωση,](http://el.wikipedia.org/wiki/%CE%9D%CE%AD%CF%86%CE%BF%CF%82) [άνεμοι,](http://el.wikipedia.org/wiki/%CE%86%CE%BD%CE%B5%CE%BC%CE%BF%CF%82) [θερμοκρασίες,](http://el.wikipedia.org/wiki/%CE%98%CE%B5%CF%81%CE%BC%CE%BF%CE%BA%CF%81%CE%B1%CF%83%CE%AF%CE%B1_%CE%B1%CF%84%CE%BC%CF%8C%CF%83%CF%86%CE%B1%CE%B9%CF%81%CE%B1%CF%82) [υγρασίες,](http://el.wikipedia.org/wiki/%CE%A5%CE%B3%CF%81%CE%B1%CF%83%CE%AF%CE%B1_%CE%B1%CF%84%CE%BC%CF%8C%CF%83%CF%86%CE%B1%CE%B9%CF%81%CE%B1%CF%82) [βροχές](http://el.wikipedia.org/wiki/%CE%92%CF%81%CE%BF%CF%87%CE%AE) καταχωρούνται στο μετεωρολογικό χάρτη πέριξ του κύκλου του σταθμού κατά διεθνώς καθορισμένη διάταξη και με διεθνή σύμβολα και έτσι ολοκληρώνεται η σύνταξη ενός μετεωρολογικού χάρτη. Η χάραξη των ισοβαρών καμπύλων και των μετώπων, ο εντοπισμός των ισοβαρικών συστημάτων, ο εντοπισμός των κινουμένων αερίων μαζών καθώς και ο χαρακτηρισμός όλων αυτών καλείται ανάλυση μετεωρολογικού χάρτη και εκτελείται από επιστημονικό προσωπικό. Η ανάλυση δε αυτή σε γενικές γραμμές οδηγεί στη διάγνωση των αιτίων του καιρού. ( Ναυτική Μετεωρολογία Χ. Περογιαννάκη, ταξίαρχου Π.Α. τ. Γενικού Διευθυντή της ΕΜΥ, - Ίδρυμα Ευγενίδου 1974, Αθήνα.)

#### <span id="page-6-0"></span>**1.3 Μετεωρολογικές υπηρεσίες**

Μία από τις πλέον γνωστές μετεωρολογικές υπηρεσίες είναι η εθνική μετεωρολογική υπηρεσία των ΗΠΑ. H εθνική μετεωρολογική υπηρεσία (National Weather Service – ΝWS) γνωστή και ως «γραφείο καιρού» (Weather bureau) είναι μέρος της εθνικής Ωκεανογραφικής και Ατμοσφαιρικής Διοίκησης (National Oceanic and Atmospheric Administration – NOAA) των Ηνωμένων Πολιτειών της Αμερικής. Η ΝWS είναι επιφορτισμένη με την παροχή προβλέψεων, δημόσιων προειδοποιήσεων, και άλλων προϊόντων σε οργανώσεις καθώς επίσης και προσφορά πληροφοριών στο κοινό με σκοπό την προστασία, την ασφάλεια, καθώς και γενικές πληροφορίες. Αυτό γίνεται μέσα από μια συλλογή των εθνικών και περιφερειακών κέντρων, και 122 τοπικά γραφεία πρόγνωσης καιρού (Weather Forecast Offices -WFOs). Καθώς η NWS είναι μια κυβερνητική υπηρεσία, τα περισσότερα από τα προϊόντα της είναι στο δημόσιο τομέα και διατίθενται δωρεάν (*<http://www.weather.gov/>* ). Η NWS έχει πολλά και διαφορετικά τμήματα που εξυπηρετούν διαφορετικούς σκοπούς και απευθύνονται σε ανάλογο κοινό. Πιο συγκεκριμένα, η NWS υποστηρίζει την κοινότητα των αερομεταφορών μέσω της παραγωγής διαφόρων προβλέψεων. Κάθε WFO γραφείο πρόγνωσης έχει την ευθύνη για την έκδοση της πρόγνωσης στο προκείμενο σταθμό terminal για τα αεροδρόμια στην περιοχή δικαιοδοσίας τους. Τα δελτία καιρού του αεροδρομίου (Terminal Aerodrome Forecasts - ΤAFs) είναι σύντομες, κωδικοποιημένες 24-ωρες προβλέψεις (30-ώρες προβλέψεις για ορισμένα αεροδρόμια) για ένα συγκεκριμένο αερολιμένα, που εκδίδονται κάθε έξι ώρες με τροποποιήσεις ανάλογα τις ανάγκες. Σε αντίθεση με μία κοινή πρόγνωση καιρού, μια TAF αφορά μόνο καιρικές συνθήκες κρίσιμες για την αεροπορία. Οι TAF περιλαμβάνουν προβλέψεις που αφορούν τον άνεμο, την ορατότητα, τη νεφοκάλυψη, και κατεύθυνση του αέρα (http://aviationweather.gov/). Πέρα από την πρόγνωση καιρικών φαινομένων σε αερολιμένες η NWS έχει τμήματα που ασχολούνται με την πρόβλεψη ακραίων καταιγίδων και ανεμοστρόβιλων καθώς επίσης και με προβλέψεις τόσο για τη θάλασσα που απευθύνεται σε εμπορικά πλοία αλλά και θαλάσσιες επιχειρήσεις αλλά και γενικότερες κλιματολογικές προβλέψεις που διατίθενται στο ευρύ κοινό, με σκοπό την ενημέρωση των καιρικών συνθηκών που θα επικρατήσουν τα προσεχή 24ωρα (http://www.nws.noaa.gov/com/weatherreadynation/files/strategic\_plan.pdf ).

Το Global Forecast System (GFS) είναι ένα παγκόσμιο μοντέλο πρόγνωσης το οποίο παρέχει δωρεάν δεδομένα πρόγνωσης σε άλλους φορείς παγκοσμίως. Ο τρόπος λειτουργίας του στηρίζεται σε ένα μαθηματικό μοντέλο το οποίο συλλέγει δεδομένα τέσσερις φορές τη μέρα και δημιουργεί προγνώσεις για τον καιρό σε διάστημα μέχρι και 16 ημερών. Υπάρχουν δύο διαφορετικά κομμάτια λειτουργίας του συγκεκριμένου μοντέλου: το πρώτο κομμάτι αφορά υψηλής ανάλυσης δορυφορικά δεδομένα και δίνει στοιχεία πρόγνωσης έως και τις προσεχή 192 ώρες (8 ημέρες), ενώ το δεύτερο κομμάτι έχει τη δυνατότητα συλλογής δεδομένων από 192 έως 384 ώρες (16 ημέρες) αλλά τα δεδομένα που συλλέγονται είναι σε χαμηλότερη ανάλυση. (http://www.emc.ncep.noaa.gov/index.php?branch=GFS)

Αντίστοιχοι φορείς ενημέρωσης για την πρόβλεψη ακραίων και όχι μόνο καιρικών φαινομένων υπάρχουν φυσικά και στην Ευρώπη. Το Meteoalarm.eu έχει αναπτυχθεί από τη EUMETNET και αποτελεί έναν επίσημο διαδικτυακό τόπο από τις εθνικές μετεωρολογικές υπηρεσίες των μεγαλύτερων κρατών στην Ευρώπη που είναι μέλη του Παγκόσμιου Μετεωρολογικού Οργανισμού. Η μετεωρολογική υπηρεσία της Αυστρίας (Zentral Anstalt für Meteorologie und Geodynamik) είναι υπεύθυνη για την τεχνική του υλοποίηση. Το συγκεκριμένο εγχείρημα ονομάζεται επίσημα Ευρωπαϊκό έργο πολλαπλών δυνατοτήτων Μετεωρολογικής Ενημέρωσης (European Multiservice Meteorological Awareness Project) ή σε συντομία ΕΜΜΑ. Οι χώρες μέλη του www.meteoalarm.eu είναι: Αυστρία, Βέλγιο, Βουλγαρία, Τσεχία, Κροατία, Κύπρος, Δανία, Εσθονία, Φινλανδία, Γαλλία, Γερμανία, Μεγάλη Βρετανία, Ελλάδα, Ουγγαρία, Ισλανδία, Ιρλανδία, Ιταλία, Λετονία, Λουξεμβούργο, Μάλτα, Μαυροβούνιο, Ολλανδία, Νορβηγία, Πολωνία, Πορτογαλία, Ρουμανία, Σερβία, Σλοβακία, Σλοβενία, Ισπανία, Σουηδία και Ελβετία. Απευθύνεται σε όσους ταξιδεύουν σε όλη την Ευρώπη, μετεωρολόγους που ασχολούνται με τα ακραία καιρικά φαινόμενα αλλά και λοιπούς ενδιαφερόμενους επί του αντικειμένου και στηρίζεται σε εικονογράμματα και χάρτες με χρωματικό κώδικα που αναπαριστούν την ένταση κάθε φαινομένου καθώς επίσης ενημερώνουν τον επισκέπτη της ιστοσελίδας με μια ματιά πως εκτιμάται ο καιρός τις επόμενες 24 έως 48 ώρες και κατά πόσο ενδέχεται να γίνει επικίνδυνος μέσα σε αυτό το χρονικό διάστημα. Η χρωματική κωδικοποίηση, αναπαριστά το βαθμό κινδύνου με βάση συγκεκριμένα μετεωρολογικά κριτήρια (http://www.meteoalarm.info/) ενώ με τη χρήση εικονιδίων οι προειδοποιήσεις μπορούν να γίνουν εύκολα κατανοητές ανεξαρτήτως της γλώσσας ομιλίας του χρήστη, στο εκάστοτε σημείο ενδιαφέροντος. Οι προειδοποιήσεις αφορούν σε ισχυρούς ανέμους, καταρρακτώδεις βροχές, χιόνι παγετός, ηλεκτρικά φαινόμενα, ομίχλη και ακραίες θερμοκρασίες, παλίρροια και υψηλός κυματισμός, δασικές πυρκαγιές και χιονοστιβάδες (Σχήματα 1, 2 ). Αναλυτικότερες πληροφορίες σχετικά με τις ιστοσελίδες των συνεργαζόμενων μετεωρολογικών υπηρεσιών δίνονται μέσω συνδέσμων από την αρχική σελίδα. H μετεωρολογική πληροφορία παρουσιάζεται μέσω ενός ευρωπαϊκού γεωγραφικού χάρτη ο οποίος με μία ματιά μπορεί πολύ γρήγορα να δώσει μία πρώτη εντύπωση για την πραγματική ή/και αναμενόμενη κατάσταση προειδοποίησης σε ολόκληρη την Ευρώπη. Η συγκεκριμένη πρώτη εικόνα οφείλεται στο χρωματισμό που έχει ο ευρωπαϊκός χάρτης. Ο χρωματισμός σχετίζεται με τις επιδράσεις και τις αναμενόμενες ζημιές των επικίνδυνων μετεωρολογικών φαινομένων. Υπάρχει σχετικό υπόμνημα στο κάτω αριστερό μέρος της σελίδας που επεξηγεί το χρωματικό κώδικα. Με γκρι απεικονίζονται οι χώρες που δεν συμμετέχουν στο METEOALARM. Το λευκό απεικονίζει λανθασμένα στοιχεία ή πληροφορίες που δεν ισχύουν πλέον, το πράσινο αφορά την απουσία προειδοποίησης και έλλειψη ανησυχίας για πιθανά ακραία καιρικά φαινόμενα. Το κίτρινο προειδοποιεί για πιθανούς κινδύνους σε ορισμένες δραστηριότητες ενώ το πορτοκάλι αφορά πιθανούς κινδύνους για όλους. Τέλος το κόκκινο είναι το χρώμα εκείνο που αφορά το μέγιστο κίνδυνο. Πέρα από τη χρωματική απεικόνιση υπάρχουν και σύμβολα που επεξηγούν σε τι συγκεκριμένα αναφέρεται ο παραπάνω χρωματικός κώδικας. (http://www.meteoalarm.eu/help.php?lang=gr\_GR )

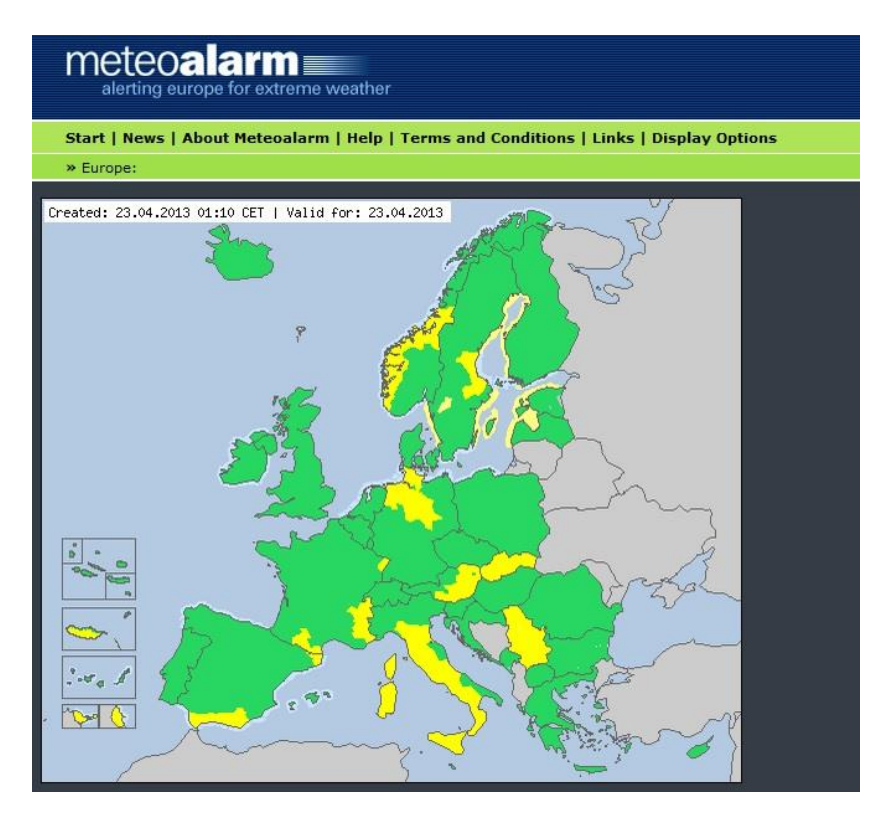

*Σχήμα 1: Παράδειγμα χάρτη προειδοποιήσεων από το Μeteoalarm (Πηγή: http://www.meteoalarm.eu/)*

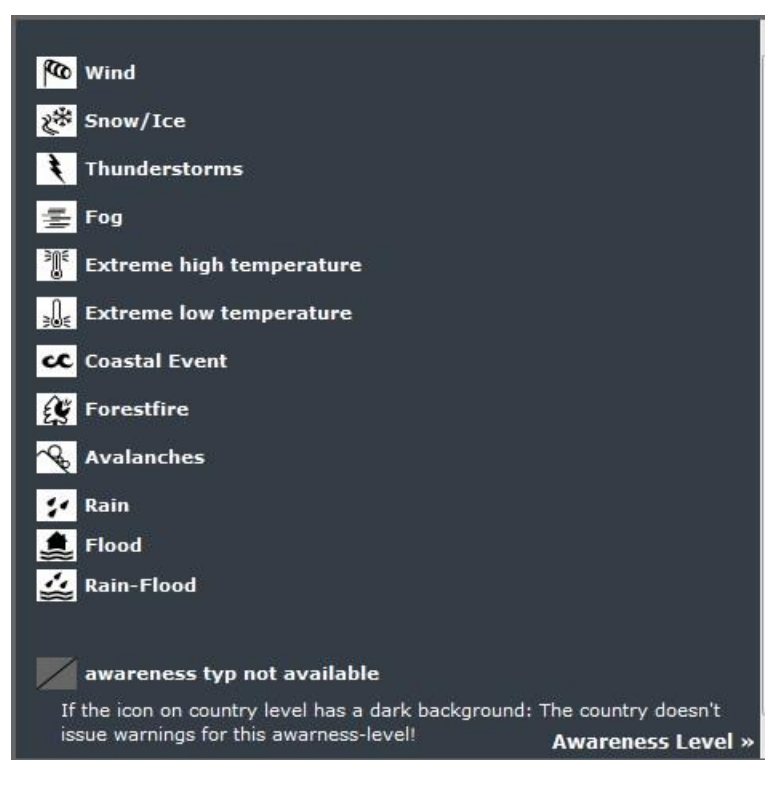

*Σχήμα 2: Το υπόμνημα που αφορά την επεξήγηση συμβόλων για τα ακραία καιρικά φαινόμενα στο Μeteoalarm (Πηγή: http://www.meteoalarm.eu/)*

Το Βασιλικό Ολλανδικό Μετεωρολογικό Ινστιτούτο ή KNMI, είναι η ολλανδική εθνική υπηρεσία πρόγνωσης του καιρού και έχει την έδρα της στο De Bilt, στην επαρχία της Ουτρέχτης στην Ολλανδία. Τα κύρια καθήκοντα του KNMI είναι πρόβλεψη του καιρού, η παρακολούθηση των κλιματικών αλλαγών καθώς επίσης και η παρακολούθηση της σεισμικής δραστηριότητας. Επίσης το Ολλανδικό Μετεωρολογικό Ινστιτούτο αποτελεί το εθνικό κέντρο έρευνας και πληροφόρησης για το κλίμα, την κλιματική αλλαγή και σεισμολογία. (http://www.knmi.nl/index\_en.html ).

Στη συνέχεια παρουσιάζεται παράδειγμα από το ΚΝΜΙ με πρόβλεψη τόσο για πιθανότητα εμφάνισης ακραίων καιρικών φαινομένων στις επόμενες 48ώρες καθώς επίσης και πρόβλεψη καιρού για το επόμενο 24ώρο, με εμφάνιση αντίστοιχων συμβόλων στο χάρτη για τις θερμοκρασίες και τον άνεμο (σχήμα 3) . Ωστόσο ο επισκέπτης μπορεί να δει διαγράμματα πρόβλεψης καιρικών φαινομένων για τα επόμενα 24ωρα αλλά και κλιματολογικές παρατηρήσεις.

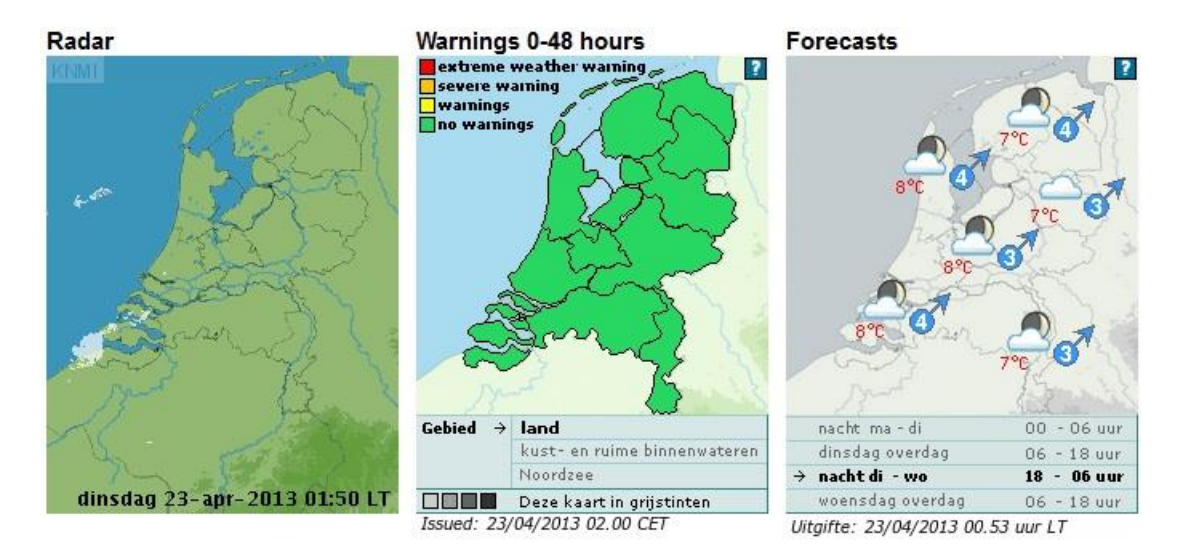

*Σχήμα 3: Παράδειγμα απεικόνισης της μετεωρολογικής πληροφορίας από το KNMI (Πηγή: http://www.knmi.nl/index\_en.html)*

H Météo France είναι η γαλλική Εθνική Μετεωρολογική Υπηρεσία. Ιδρύθηκε τον Ιούνιο του 1993 και αποτελεί τμήμα του Υπουργείου Μεταφορών. Η έδρα της βρίσκεται στο Παρίσι. Η οργάνωση είναι ένα ηγετικό στέλεχος του EUMETSAT, υπεύθυνου για την προμήθεια των δορυφόρων Meteosat καιρικών συνθηκών. (http://france.meteofrance.com/france/). Στο σχήμα 4, φαίνεται ένα παράδειγμα απεικόνισης της μετεωρολογικής πληροφορίας από τη Météo France για την Τρίτη 23 Απριλίου 2013, σύμφωνα με την οποία η νότια Γαλλία θα έχει κατά κύριο λόγο ηλιοφάνεια και μέση θερμοκρασία από 7°-13°C, ενώ στο βόρειο τμήμα θα επικρατήσουν νεφώσεις και βροχές με μέση θερμοκρασία  $8^{\rm o}$ -12°C.

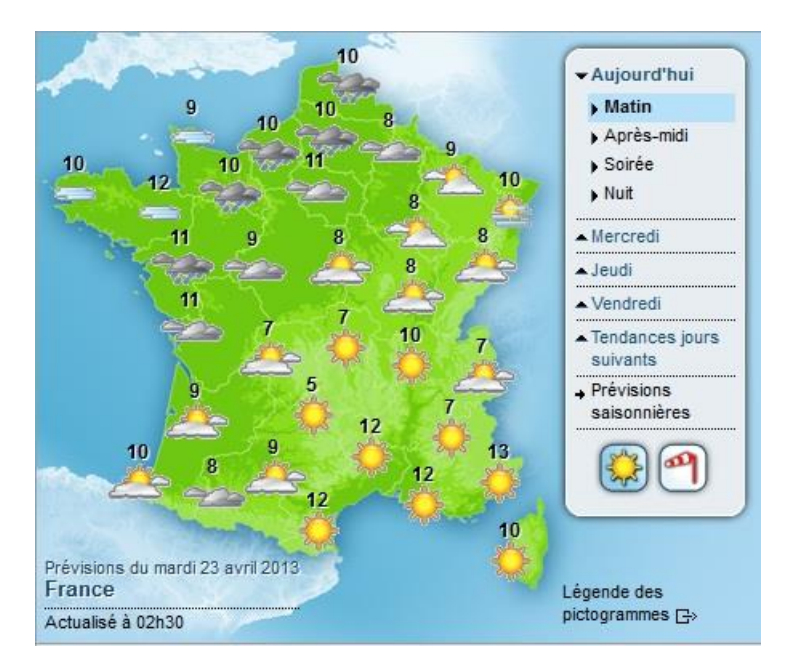

*Σχήμα 4: Παράδειγμα απεικόνισης της μετεωρολογικής πληροφορίας από τη Météo France (Πηγή: http://france.meteofrance.com/)*

Το UK met office είναι η εθνική μετεωρολογική υπηρεσία του Ηνωμένου Βασιλείου. Το UK Met. Office πραγματοποιεί αριθμητικές προσομοιώσεις πρόγνωσης καιρού χρησιμοποιώντας ένα ισχυρό υπολογιστικό σύστημα με σκοπό την παροχή προγνώσεων μέσω εξειδικευμένων μετεωρολογικών χαρτών αλλά και μέσω εικονιδίων σε μια ευρεία κατηγορία αποδεκτών. Τα δεδομένα που εισάγονται στο υπολογιστικό σύστημα προέρχονται από επίγειες και δορυφορικές παρατηρήσεις και με τη βοήθεια μαθηματικών αλγορίθμων προκύπτουν οι μετεωρολογικές προβλέψεις για τα προσεχή 24ωρα. H παρουσίαση της πληροφορίας στο UK Met Office υλοποιείται μέσω της χρήσης Google Maps με layers. [\(http://www.metoffice.gov.uk/\)](http://www.metoffice.gov.uk/).

Tο Meteoblue αποτελεί ακόμα έναν αξιοσημείωτο μετεωρολογικό διαδικτυακό χώρο της γης ή της θάλασσας στον κόσμο. Έχει αναπτυχθεί παρέχοντας δεδομένα με αποδέκτες τόσο το ευρύ κοινό όσο και άλλους ενδιαφερόμενους για εξειδικευμένες υπηρεσίες. Τα μοντέλα για το meteoblue αρχικά αναπτύχθηκαν στο Πανεπιστήμιο της Βασιλείας, στην Ελβετία, λαμβάνοντας την αρχική πληροφορία από το παγκόσμιο προγνωστικό σύστημα του NOAA / NCEP. To μοντέλο το οποίο χρησιμοποιείται από το Meteoblue στηρίζεται στην τεχνολογία ΝΜΜ (Nonhydrostatic Meso-Scale Modelling) και η πλατφόρμα στην οποία απεικονίζεται η μετεωρολογική πληροφορία είναι το Google Maps API (Σχήμα 5). Από τις αρχές του 2007, το Μeteoblue πραγματοποιεί καθημερινά υψηλής ανάλυσης προβλέψεις για την Ευρώπη, την Αφρική και τη Νότια Αμερική, και από το 2008 και για τη Νοτιοανατολική Ασία. Η ιστοσελίδα meteoblue προσφέρει λεπτομερείς χάρτες και διαγράμματα αυτών των μοντέλων, καθώς και τοπικές παρουσιάσεις, οι οποίες συνεχώς επεκτείνονται με σκοπό την εξυπηρέτηση των διαφορετικών ομάδων συμφερόντων. Το myMapServer δημιουργήθηκε για να επιτρέπει στους χρήστες να έχουν μεγαλύτερο έλεγχο και επιλογές σχετικά με τα γραφικά στα διαγράμματα που επιθυμούν. Από το Μάιο του 2008, το meteoblue προσφέρει τοπικές προβλέψεις για περισσότερες από 5 εκατομμύρια θέσεις σε όλο τον κόσμο, που χρησιμοποιούν μοντέλα για τη δημιουργία τοπικά προσαρμοσμένων προβλέψεων για την επιφάνεια και την ατμόσφαιρα. Μέσω της εφαρμογής SPOT, το meteoblue είναι σε θέση πραγματοποιεί πιθανολογικές προγνώσεις καιρού σε γραφική επισκόπηση για κάθε επιλεγμένη θέση που επιθυμεί ο επισκέπτης να μάθει. (http://www.meteoblue.com/en\_GB/content/22 ).

**Black Sea - Precipitation 3h steps** 

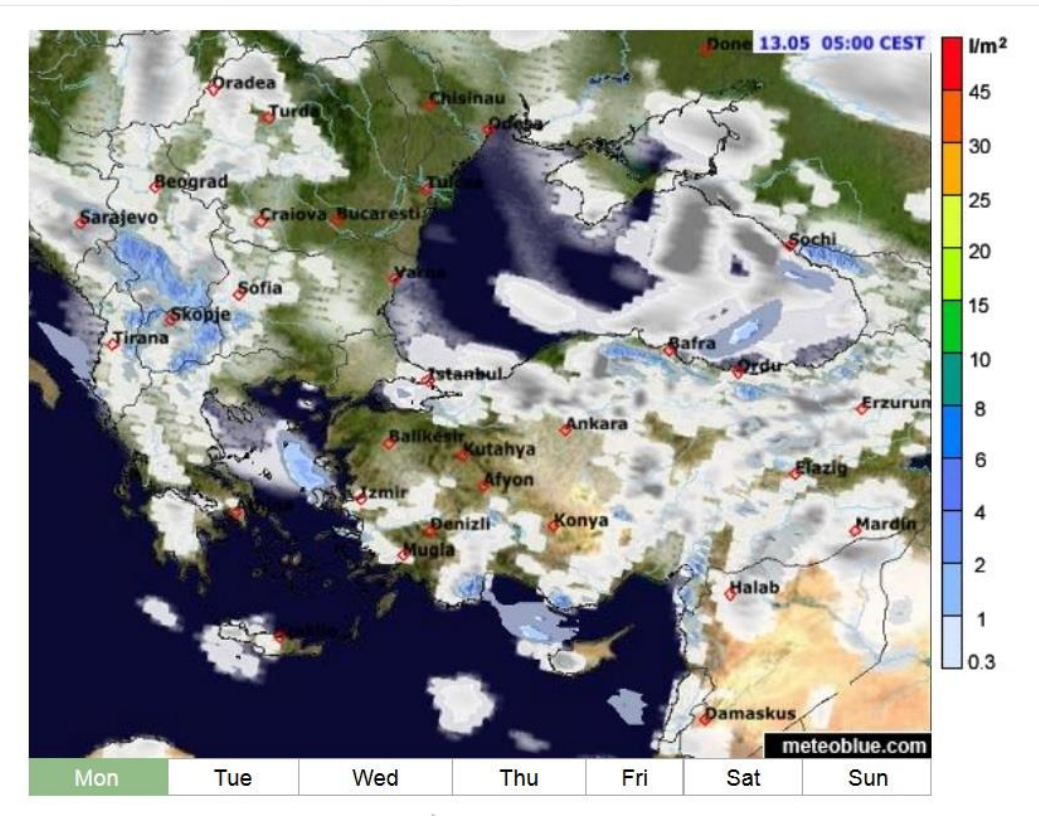

*Σχήμα 5: Παράδειγμα απεικόνισης της μετεωρολογικής πληροφορίας από το Meteoblue μέσω Google Maps API (Πηγή: http://www.meteoblue.com/en\_GB/weather/map/precipitation/black\_sea)*

Για την παρουσίαση ενός τόσο μεγάλου όγκου δεδομένων με τρόπο κατανοητό στο ευρύ κοινό είναι απαραίτητη η ανάπτυξη διαδικτυακών εφαρμογών. Τις περισσότερες φορές, γίνεται η χρήση χαρτών υποβάθρου που υπάρχουν ελεύθεροι στο διαδίκτυο. Μερικοί από τους πλέον διαδεδομένους είναι οι χάρτες της MapQuest, Bing Maps και Google Maps. H MapQuest είναι μία αμερικάνικη δωρεάν online υπηρεσία διαδικτυακής χαρτογράφησης που ανήκει στην AOL και χρονικό σημείο ίδρυσής της είναι το 1967 από 2000 η MapQuest εξαγοράστηκε από την America Online και εδρεύει στο Λάνκαστερ της Πενσυλβάνια. Οι χάρτες Bing ανήκουν στη Microsoft (προηγουμένως αναφερόμενοι ως Live Maps Search, Windows Χάρτες Live, Windows Live Local, και MSN Virtual Earth) και αφορούν μια υπηρεσία διαδικτυακής χαρτογράφησης που παρέχεται ως μέρος του Bing (της διαδικτυακής μηχανής αναζήτησης από τη Microsoft) και απευθύνεται στο ευρύ κοινό. Μεγαλύτερη όμως απήχηση και υποστήριξη από οποιαδήποτε πλατφόρμα μοιάζει να έχουν οι Google Maps (πρώην Google Local). Ξεκίνησε στις 8 Φεβρουαρίου 2005, και υποστηρίζει πολλές υπηρεσίες που βασίζονται σε χάρτες συμπεριλαμβανομένης της ιστοσελίδας Google Maps, Google Ride Finder, Google Transit αλλά και χαρτών που ενσωματώνονται σε τρίτες ιστοσελίδες μέσω του Google Maps API. Προσφέρει ακόμα οδικούς χάρτες, δυνατότητα σχεδιασμού διαδρομής για ένα ταξίδι με τα πόδια, με αυτοκίνητο, ποδήλατο, ή δημόσιο μέσο καθώς επίσης και εντοπισμό αστικών επιχειρήσεων για πολλές χώρες σε όλο τον κόσμο. Οι Google Maps χρησιμοποιούν μια παραλλαγή της προβολής Mercator, γι 'αυτό δεν μπορούν ν' απεικονίσουν περιοχές γύρω από τους πόλους. Ένα σχετικό προϊόν είναι το Google Earth, ένα αυτόνομο πρόγραμμα που προσφέρει περισσότερες δυνατότητες απεικόνισης καθώς επίσης αναπαριστά και τις πολικές περιοχές. (http://maps.google.com/help/maps/helloworld/).

Άλλες υπηρεσίες που δίνουν τη δυνατότητα στο χρήστη να δει online χάρτες είναι αυτές οι Open Street Maps. Η ArcGIS Online (Ersi) καθώς επίσης και το Yahoo! Maps που είναι πιο πρόσφατο (2007) με δυνατότητα πλοήγησης σε σημεία ενδιαφέροντος, αποθήκευσης διευθύνσεων αλλά και ενημέρωσης των χρηστών για την κίνηση που επικρατεί στους δρόμους. Εξαιτίας της αξιοπιστίας, της ευκολίας ανάπτυξης εφαρμογών και κώδικα και της μεγάλης online υποστήριξής τους σε σύγκριση με τις άλλες διαδικτυακές χαρτογραφικές υπηρεσίες προτιμήθηκαν οι Google Maps για τις ανάγκες της παρούσας εργασίας.

Σε όλες τις περιπτώσεις οι χάρτες υποβάθρου που παρέχονται δωρεάν στο διαδίκτυο έχουν την δυνατότητα προσθήκης από τους χρήστες επιπλέον πληροφορίας για την ανάπτυξη εξειδικευμένων εφαρμογών. Η προσθήκη γίνεται με τρόπο αυτοματοποιημένο, δηλαδή με τη χρήση μιας γλώσσας προγραμματισμού. Η γλώσσα αναλαμβάνει να σχεδιάσει την αρχική πληροφορία που παρέχεται από προγνωστικά μοντέλα ή άλλες πηγές στον χάρτη υποβάθρου με τρόπο κατανοητό στο ευρύ κοινό. Μερικές από τις πλέον διαδεδομένες γλώσσες που χρησιμοποιούνται για αντίστοιχες εφαρμογές είναι οι PHP, Java, Java script, Cold Fusion και Perl.

### <span id="page-14-0"></span>**1.4 Στόχοι της εργασίας**

Οι στόχοι της συγκεκριμένης εργασίας είναι οι ακόλουθοι :

- 1. Ανάπτυξη μεθοδολογίας άντλησης προγνωστικών δεδομένων καιρού σε πλεγματική μορφή και κατάλληλη μορφοποίηση τους για την αναπαράστασή τους σε ΣΓΠ
- 2. Η δημιουργία ιστοσελίδας παρουσίασης των προγνωστικών προϊόντων σε διαδραστικούς χάρτες.

Στο δεύτερο κεφαλαίο της εργασίας θα παρουσιαστεί η έννοια του ArcGIS καθώς επίσης γίνεται και μία σύντομη αναφορά στις γλώσσες προγραμματισμού, κάποιες από τις οποίες χρησιμοποιήθηκαν στην υλοποίηση της ιστοσελίδας. Στη συνέχεια θα παρουσιάζεται το Google Maps API ως έννοια, εφαρμογή η οποία χρειάστηκε μιας και τα layers των μετεωρολογικών παραμέτρων από το ArcGIS ενσωματώθηκαν στο Google Maps API. Στο τρίτο κεφάλαιο παρουσιάζεται το μη υδροστατικό μοντέλο WRF καθώς επίσης αναφέρεται αναλυτικά η προέλευση των δεδομένων που χρησιμοποιήθηκαν. Στο τέταρτο κεφάλαιο γίνεται αναφορά της μεθοδολογίας και αναλυτική απεικόνιση των αποτελεσμάτων και η εργασία ολοκληρώνεται με το πέμπτο κεφάλαιο, στο οποίο παραθέτονται τα συμπεράσματα.

#### <span id="page-15-0"></span>**Κεφάλαιο 2<sup>ο</sup> : ArcGIS και περιγραφή των γλωσσών προγραμματισμού**

### <span id="page-15-1"></span>**2.1 Τι είναι το ArcGIS**

Ο όρος Γεωγραφικά Συστήματα πληροφοριών (Geographic Information Systems – G.I.S) χρησιμοποιήθηκε για πρώτη φορά τη δεκαετία του '60 από τον Roger Tomlinson για να περιγράψει για πρώτη φορά ένα Σύστημα Ανάλυσης Χαρτογραφικών Δεδομένων, που είχε αναπτυχθεί για την καναδική κυβέρνηση, καθώς επίσης και από τον Duane Marble για να περιγράψει ένα Σύστημα Μελέτης Αστικών Κυκλοφοριακών Προβλημάτων.

Σύμφωνα με το διεθνές γλωσσάριο όρων τα Γεωγραφικά Συστήματα Πληροφοριών (G.I.S) είναι «ένα υπολογιστικό σύστημα για τη συλλογή, διαχείριση, ολοκλήρωση, εκμετάλλευση, ανάλυση και εμφάνιση δεδομένων, τα οποία αναφέρονται σε ένα τμήμα της γήινης επιφάνειας» (International GIS Dictionary).

Ένα ΓΣΠ αποτελεί μια ειδική μορφή ψηφιακής βάσης δεδομένων στην οποία παρέχονται δυνατότητες για εισαγωγή, αποθήκευση, μοντελοποίηση, ανάλυση, οπτικοποίηση και απόδοση δεδομένων με τελικό στόχο την υποστήριξη λήψης αποφάσεων (Χαλκιάς, 2002).

Πιο συγκεκριμένα το ArcGIS (GIS: geographic information system) της εταιρείας ESRI, είναι ένα γεωγραφικό σύστημα πληροφοριών που λειτουργεί με χάρτες και γεωγραφικές πληροφορίες. Στα πλαίσια της παρούσας εργασίας έγινε χρήση της έκδοσης 9.3 του λογισμικού και των εργαλείων που εμπεριέχονται σε αυτό.

## <span id="page-16-0"></span>**2.2 ΗΤΜL**

Η HTML (HyperText Markup Language) είναι η κύρια γλώσσα προγραμματισμού για την υλοποίηση των ιστοσελίδων. Για τη συγγραφή HTML χρησιμοποιούνται ετικέτες, οι οποίες περικλείονται μέσα σε σύμβολα «<» και «>» (για παράδειγμα <html>). Οι ετικέτες της HTML συνήθως λειτουργούν ανά ζεύγη (για παράδειγμα <h1> και </h1>), με την πρώτη να ονομάζεται ετικέτα έναρξης και τη δεύτερη ετικέτα λήξης. Ανάμεσα στις ετικέτες, ο προγραμματιστής μπορεί να τοποθετήσει κείμενο, πίνακες, εικόνες κα.

Η HTML «διαβάζεται» από έναν web browser μέσω του οποίου παρουσιάζεται και η τελική ιστοσελίδα στην οθόνη του υπολογιστή. Ο web browser δεν εμφανίζει τις ετικέτες HTML, αλλά τις χρησιμοποιεί για να ερμηνεύσει το περιεχόμενο της ιστοσελίδας.

### <span id="page-16-1"></span>**2.3 PHP**

Η PHP έχει εξαιρετική ομοιότητα με τις γλώσσες προγραμματισμού Perl και C / C ++, στις οποίες έχει τις ρίζες της ως προς τον τρόπο σύνταξης αλλά και φιλοσοφίας των εντολών. Είναι μία γλώσσα προγραμματισμού για τη δημιουργία σελίδων web με δυναμικό περιεχόμενο. Μία σελίδα PHP περνά από επεξεργασία από ένα συμβατό server όπως για παράδειγμα Apache, έτσι ώστε να παραχθεί σε πραγματικό χρόνο το τελικό περιεχόμενο, το οποίο θα σταλεί στο πρόγραμμα περιήγησης των επισκεπτών υπό μορφή κώδικα HTML.

Ένα αρχείο με κώδικα PHP θα πρέπει να έχει την κατάλληλη επέκταση όπως \*.php, \*.php4, \*.phtml . Η ενσωμάτωση κώδικα σε ένα αρχείο επέκτασης .html δεν θα μπορέσει να λειτουργήσει και θα εμφανίσει στον browser τον κώδικα χωρίς καμία επεξεργασία. Επίσης ακόμα και όταν ένα αρχείο έχει την επέκταση .php, χρειάζεται να είναι και ο server ρυθμισμένος για μπορεί να επεξεργάζεται κώδικα PHP. Ο server Apache, που χρησιμοποιείται σήμερα ευρέως σε συστήματα με λειτουργικά συστήματα Linux και Microsoft Windows, είναι συμβατός με την εκτέλεση κώδικα PHP. (Lerdorf et al., 2006)

H PHP επικεντρώνεται κυρίως στο server side scripting, έτσι υπάρχει η δυνατότητα να γίνεται οτιδήποτε μπορεί να κάνει ένα άλλο Common Gateway Interface (CGI) πρόγραμμα όπως η συλλογή δεδομένων, να παράγει δυναμικό περιεχόμενο σελίδων ή να στέλνει και να λαμβάνει cookies.

To Common Gateway Interface CGI αποτελεί ένα πρότυπο για την διεπαφή (interface) servers πληροφοριών (όπως οι HTTP servers) και εξωτερικών προγραμμάτων gateways. Ο όρος gateway προγράμματα αναφέρεται σε σύνηθες λογισμικό το οποίο δέχεται αιτήσεις για πληροφορία και επιστρέφει το κατάλληλο έγγραφο ή το κατασκευάζει δυναμικά (on-the-fly document generation). Μέσω του CGI o HTTP server μπορεί να παρέχει πληροφορίες οι οποίες δε βρίσκονται σε μία μορφή που μπορεί να ερμηνευτεί άμεσα από τον client (όπως για παράδειγμα μία βάση δεδομένων που βασίζεται στην SQL). To CGI λειτουργεί σαν μία πύλη επικοινωνίας (gateway) μεταξύ των δύο και παράγει κάτι που είναι κατανοητό στον client. Ο όρος common υποδεικνύει ότι η διεπαφή πραγματοποιείται με τρόπο ανεξάρτητο της πλατφόρμας υλοποίησης. Το CGI χρησιμοποιείται σε συστήματα WWW από το 1993. (Robinson, 1996. McCool, 1994)

Υπάρχουν τρεις κύριοι τομείς που χρησιμοποιείται ένα PHP script.

- **Server side scripting**. Αυτό είναι το κύριο πεδίο για την PHP. Για να δουλέψει απαιτούνται τρία εργαλεία. Ένα PHP μεταγλωττιστή (CGI ή server module), ένα web server και ένα web browser. O web server θα πρέπει να τρέξει σε μια συνδεδεμένη εγκατάσταση της PHP. Μπορούμε να έχουμε πρόσβαση στην έξοδο του προγράμματος με ένα web browser, βλέποντας τη σελίδα PHP μέσα από τον server.
- **Command line scripting**. Μπορούμε να φτιάξουμε ένα PHP script και να το τρέξουμε χωρίς server ή browser. Χρειαζόμαστε μόνο τον PHP μεταγλωττιστή. Αυτός ο τύπος είναι ιδανικός για script που εκτελούνται με cron ( σε \*nix ή Linux)ή Task Scheduler (στα Windows). Αυτά τα script μπορούν επίσης να χρησιμοποιηθούν για απλές εργασίες επεξεργασίας κειμένου.
- **Σύνταξη desktop εφαρμογών**. Η PHP ίσως να μην είναι η πιο καλή γλώσσα για να δημιουργήσει κανείς μια εφαρμογή σε γραφικό περιβάλλον χρήστη, αλλά αν γνωρίζει PHP πολύ καλά και θέλει να χρησιμοποιήσει κάποια προχωρημένα χαρακτηριστικά της PHP στις client-side εφαρμογές, μπορεί επίσης να χρησιμοποιήσει το PHP-GTK για τέτοιου είδους προγράμματα. Υπάρχει επίσης η δυνατότητα εγγραφής cross-platform εφαρμογών με αυτόν τον τρόπο. Το PHP-GTK είναι μια επέκταση της PHP που δεν συμπεριλαμβάνεται στην κύρια διανομή. (Gilmore et al., 2007)

### <span id="page-17-0"></span>2**.4 Javascript**

Με την πάροδο του χρόνου, όσο περισσότερες ιστοσελίδες δημιουργούσαν οι σχεδιαστές και οι προγραμματιστές, τόσο μεγάλωνε η απαίτηση για δυναμικές ιστοσελίδες. Ένα από τα προβλήματα όμως που κλήθηκαν ν' αντιμετωπίσουν ήταν η ασυμβατότητα μεταξύ διαφορετικών browser από διαφορετικές εταιρείες. Μέχρι πριν λίγο καιρό δεν ήταν εύκολο να δημιουργηθούν εφαρμογές JavaScript οι οποίες να εκτελούνταν παντού το ίδιο. Αυτό όμως άρχισε να αλλάζει με την χρήση της τεχνολογίας DOM. (McFarland, 2011)

Η γλώσσα προγραμματισμού JavaScript αναπτύχθηκε από την εταιρεία Netscape, σε συνεργασία με την Sun Microsystems και η πρώτη της έκδοση δημοσιεύτηκε το 1995. Ακολούθησε η αντίστοιχη γλώσσα της Microsoft η οποία ονομάστηκε Jscript και η επόμενη έκδοση της JavaScript που είχε το όνομα ECMAScript που αργότερα όμως καθιερώθηκε με το όνομα που είναι γνωστό μέχρι σήμερα. Η JavaScript είναι μία διερμηνευμένη (interpreted) γλώσσα προγραμματισμού με ιδιότητες αντικειμενοστραφούς γλώσσας προγραμματισμού, χωρίς όμως να μπορεί να χαρακτηριστεί ως πλήρης αντικειμενοστραφής. Η γλώσσα αυτή, κτίστηκε ουσιαστικά πάνω στο πρότυπο των γλωσσών C, C++ και Java. Από την άλλη όμως έχει μία πολύ σημαντική διαφορά στο ότι διαχειρίζεται τους τύπους δεδομένων πιο χαλαρά (loosely typed) σε σχέση με τη σφικτή διαχείριση τύπων δεδομένων (strongly typed) που γίνεται στις προαναφερόμενες γλώσσες. Στην JavaScript οι μεταβλητές δεν είναι απαραίτητο να έχουν ένα συγκεκριμένο τύπο ή ακόμη είναι δυνατόν να αλλάζουν τύπο κατά τη διάρκεια της ζωής τους. Επίσης, δεν πρέπει να συγχέεται η JavaScript με την Java της Sun Microsystems. Η μία δεν έχει καμία σχέση με την άλλη. (Keith, 2005)

Η γλώσσα JavaScript χρησιμοποιείται κυρίως για την εξυπηρέτηση των παρακάτω σκοπών:

• *Λιγότερος φόρτος των server*: Ο έλεγχος και η επικύρωση των δεδομένων που εισάγονται από τους χρήστες γίνεται από τη μεριά του browser κι έτσι δεδομένα τα οποία δεν είναι σε κατάλληλη μορφή δεν αποστέλλονται στον server. Αυτό όμως δεν σημαίνει ότι ο έλεγχος δεν πρέπει να γίνεται και στη μεριά των εξυπηρετητών καθώς κάποιος χρήστης μπορεί να μην έχει ενσωματωμένη την JavaScript στον browser του ή υπάρχει πιθανότητα να την έχει απενεργοποιήσει.

• *Άμεση αλληλεπίδραση με τους χρήστες*: Με την χρήση της JavaScript για τον έλεγχο των δεδομένων μειώνονται οι χρόνοι αναμονής των χρηστών αφού αυτοί δεν χρειάζεται να περιμένουν μεγάλα χρονικά διαστήματα επαναφόρτωσης της σελίδας σε περίπτωση που έχουν ξεχάσει να εισάγουν κάποιο δεδομένο ή έχουν εισάγει κάτι λάθος.

• *Αυτόματη διόρθωση λαθών*: Ένα παράδειγμα που μπορεί να κάνει περισσότερο κατανοητό το πώς μπορεί να χρησιμοποιηθεί η JavaScript με αυτόν τον τρόπο είναι αυτό της ημερομηνίας. Πολλά συστήματα βάσεων δεδομένων αποθηκεύουν δεδομένα ημερομηνιών σε μορφή dd-mm-yyyy. Αν κάποιος χρήστης εισάγει κάποια ημερομηνία σε μορφή dd/mm/yyyy τότε κάτι τέτοιο θα μπορούσε να ανιχνευτεί αυτόματα από τον browser και να μετατραπεί στην σωστή μορφή πριν τα δεδομένα αποσταλούν στον server.

• *Αυξημένη χρηστικότητα*: Αυτό επιτυγχάνεται επιτρέποντας στον χρήστη την αλλαγή και αλληλεπίδραση με το γραφικό περιβάλλον χωρίς την επαναφόρτωση της σελίδας. Ένα τέτοιο παράδειγμα είναι τα πτυσσόμενα μενού.

• *Αυξημένη δυνατότητα αλληλεπίδρασης*: Ένα τέτοιο παράδειγμα όπου κάτι τέτοιο επιτυγχάνεται είναι τα μενού τα οποία αλληλεπιδρούν όταν ο χρήστης περάσει το mouse πάνω από αυτά (hover), κάτι το οποίο έχει ως αποτέλεσμα να δημιουργηθεί μία σειρά από γεγονότα τα οποία έχουν προγραμματιστεί να λειτουργούν με έναν συγκεκριμένο τρόπο.

• *Καλύτερα γραφικά περιβάλλοντα*: Χρησιμοποιώντας την JavaScript μπορούν να συμπεριληφθούν αντικείμενα με λειτουργίες drag and drop καθώς και plug-ins, όπως είναι το Flash.

• *Ελαφρότερα περιβάλλοντα*: Αντί της απαίτησης download ενός μεγάλου αρχείου Java applet ή ενός Flash movie, τα προγράμματα γραμμένα σε JavaScript είναι μικρά σε μέγεθος και αποθηκεύονται στη μνήμη του browser μόλις κατέβουν. (Heilmann, 2006)

### <span id="page-19-0"></span>**2.5 Οι Perl - Cold Fusion - Java**

Άλλες γλώσσες προγραμματισμού που θα μπορούσαν να εξυπηρετούν την υλοποίηση διαδραστικών χαρτών θα μπορούσαν να είναι η Perl, η Cold Fusion και η Java. Στη συνέχεια γίνεται μία σύντομη περιγραφή των παραπάνω γλωσσών με σκοπό ν' αναδειχθεί η αναγκαιότητα χρήσης της PHP.

### <span id="page-19-1"></span>**2.5.1 Perl**

Η Perl έχει δημιουργηθεί πριν και από τη δημιουργία του ίδιου του διαδικτύου. Η πρώτη έκδοση της κυκλοφόρησε στις 18 Δεκεμβρίου 1987, μια δεκαετία ουσιαστικά από οποιαδήποτε άλλη γλώσσα προγραμματισμού. Για την ακρίβεια, πρόκειται για μία scripting γλώσσα προγραμματισμού, πολλαπλών χρήσεων που ξεκίνησε με σκοπό την επεξεργασία κειμένου.

Ως πλεονεκτήματα της συγκεκριμένης γλώσσα προγραμματισμού θα μπορούσαν να θεωρηθούν τα εξής:

- Είναι μια ώριμη γλώσσα με πάνω από μια δεκαετία στην ιστορία του διαδικτύου και είναι λιγότερο επιρρεπής σε σφάλματα από ό, τι οποιαδήποτε άλλη γλώσσα server-side.
- Διατίθεται δωρεάν και οι περισσότεροι πάροχοι (web hosts) την υποστηρίζουν (Cozens et al., 2000)

Παρόλα αυτά η Perl δεν έχει την απαραίτητη ανταπόκριση σε πολυσύχναστους servers και δεν ενδείκνυται για την ανάπτυξη εφαρμογών web καθώς επίσης παρουσιάζει και έναν υψηλό βαθμό πολυπλοκότητας ως προς τη σύνθεση εντολών. Η Perl έχει βελτιστοποιηθεί για τη Unix πλατφόρμα πάνω στην οποία δημιουργήθηκε, οπότε θα παρουσιάσει προβλήματα σε ένα διακομιστή των Windows. (http://www.misc-perl-info.com/)

### <span id="page-19-2"></span>**2.5.2 H Cold Fusion**

Μία ακόμα γλώσσα προγραμματισμού που θα μπορούσε να εξυπηρετήσει στην υλοποίηση της προκείμενης εργασίας συνιστά και η Cold Fusion. H Cold Fusion δημιουργήθηκε από την Allaire το 1995 και πρόσφατα αγοράστηκε από τη Macromedia. Η Cold Fusion έχει σχεδιαστεί για να είναι διαφορετική. Αντί για μια scripting γλώσσα, η Cold Fusion δίνει μια σειρά από ετικετών – εντολών που ο προγραμματιστής καλείται να μάθει. Όπως ASP, Cold Fusion είναι μια εμπορική πλατφόρμα server, το οποίο σημαίνει ότι θα σας κοστίσει χρήματα για να τρέξει αν έχετε δημιουργήσει το δικό σας διακομιστή ή ενοικίαση χώρου σε ένα web hosting πάροχο. Σε αντίθεση με ASP, ωστόσο, Cold Fusion δεν συνδέεται με την πλατφόρμα των Windows. Cold Fusion μπορεί να ενσωματώσει εξίσου εύκολα με Apache τρέχει σε Linux, δεδομένου ότι μπορεί να με IIS στα Windows 2000. (Forta, 2013)

Ως πλεονεκτήματα της Cold Fusion μπορούν να χαρακτηριστούν τα παρακάτω:

- Εξαιρετικά εύκολη στην εκμάθηση ενώ δεν απαιτείται προγραμματισμό
- Αρκετά ισχυρή ως γλώσσα και με δυνατότητες επέκτασης

Ωστόσο δε διατίθεται δωρεάν, αντιθέτως είναι ακριβή ώστε να υπάρξει εγκατάσταση προσωπικού διακομιστή και δεν είναι ευέλικτη μιας και βασίζεται πάνω σε συγκεκριμένες εντολές – ετικέτες περιορίζοντας έτσι τον προγραμματιστή. (http://www.adobe.com/products/coldfusion-family.html).

### <span id="page-20-0"></span>**2.5.3 H Java**

Τέλος δεν θα μπορούσε να μη γίνει αναφορά στη Java. Η Java είναι μία ισχυρή πλατφόρμα για την ανάπτυξη Web server-side εφαρμογών σήμερα. Από μικρά προγράμματα Java (Servlets) που χειρίζονται τις αιτήσεις (requests) για την ιστοσελίδα JavaServer Pages (JSPs) που συνδυάζουν HTML με προσαρμοσμένες ετικέτες και κώδικα Java, και μέχρι και Enterprise JavaBeans (EJBs), στοιχεία λογισμικού με εξελιγμένες ικανότητες για να μεταφέρουν πληροφορίες απρόσκοπτα σε διακομιστές και δίκτυα ώστε να φιλοξενούν κατανεμημένες εφαρμογές.

Η Java μπορεί να "τρέξει" σε όλους τους μεγάλους διακομιστές (servers) Web και σε όλα τα σημαντικά λειτουργικά συστήματα. Πολλοί και διαφορετικοί είναι εκείνοι οι οποίοι παράγουν τα plug-ins που επιτρέπουν στους servers, όπως Apache και IIS να εκτελέσουν εφαρμογές Java Web, και ενώ τα περισσότερα από αυτά είναι δωρεάν για προσωπική χρήση και ανάπτυξη, η πλειοψηφία είναι επί πληρωμή. (Eckel, 2002)

Τα πλεονεκτήματα της Java λοιπόν είναι τα εξής:

- Είναι μία εξαιρετικά ισχυρή γλώσσα προγραμματισμού με ποικίλες δυνατότητες επέκτασης
- Μπορεί να «τρέξει» σε πολλούς και διαφορετικούς διακομιστές (servers)
- Οι περισσότεροι διακομιστές Java plugins είναι δωρεάν για προσωπική χρήση αλλά και για λοιπούς αναπτυξιακούς σκοπούς.

Παρόλα αυτά η Java θεωρείται μία από τις πιο σύνθετες γλώσσες προγραμματισμού και απαιτεί ειδική γνώση για τη σύνθεση εντολών καθώς επίσης και τα περισσότερα plugins δε διατίθενται δωρεάν. (http://www.java.com/en/about/).

#### <span id="page-21-0"></span>**2.6 Περιγραφή των Google Maps API**

Οι χάρτες της Google (σχήμα 6 ) είναι το πιο γνωστό, στο ευρύ κοινό, χαρτογραφικό υπόβαθρο. Καλύπτουν το σύνολο του κόσμου σε ιδιαίτερα ικανοποιητικές αναλύσεις, ενώ ανά τακτά χρονικά διαστήματα (λιγότερο από χρόνο) οι εικόνες ανανεώνονται. Οι δορυφορικές εικόνες που χρησιμοποιούνται είναι Quickbird υψηλής χωρικής διακριτικής ικανότητας, ενώ πλέον μέσω του Google Maps API 2.0 που έχει αναπτυχθεί με την τεχνολογία AJAX, Javascript. Η Javascript είναι μία γλώσσα προγραμματισμού η οποία αναπτύχθηκε για την παραγωγή δυναμικών εφαρμογών στο παγκόσμιο ιστό (web). Ο τρόπος σύνταξης της γλώσσας είναι πανομοιότυπος με εκείνον της C, αντικειμενοστραφή γλώσσα με την οποία η javascript παρουσιάζει πολλές ομοιότητες. Η βασική διαφορά της με την PHP είναι ότι η επεξεργασία του κώδικα javascript γίνεται στον πελάτη (client) και βασίζεται στις δυνατότητες του προγράμματος πλοήγησης (browser). Ο κώδικας Javascript σε μια HTML σελίδα περικλείεται από τις ετικέτες <script language =" javascript "> </script>. (Svennerberg et al., 2010 )

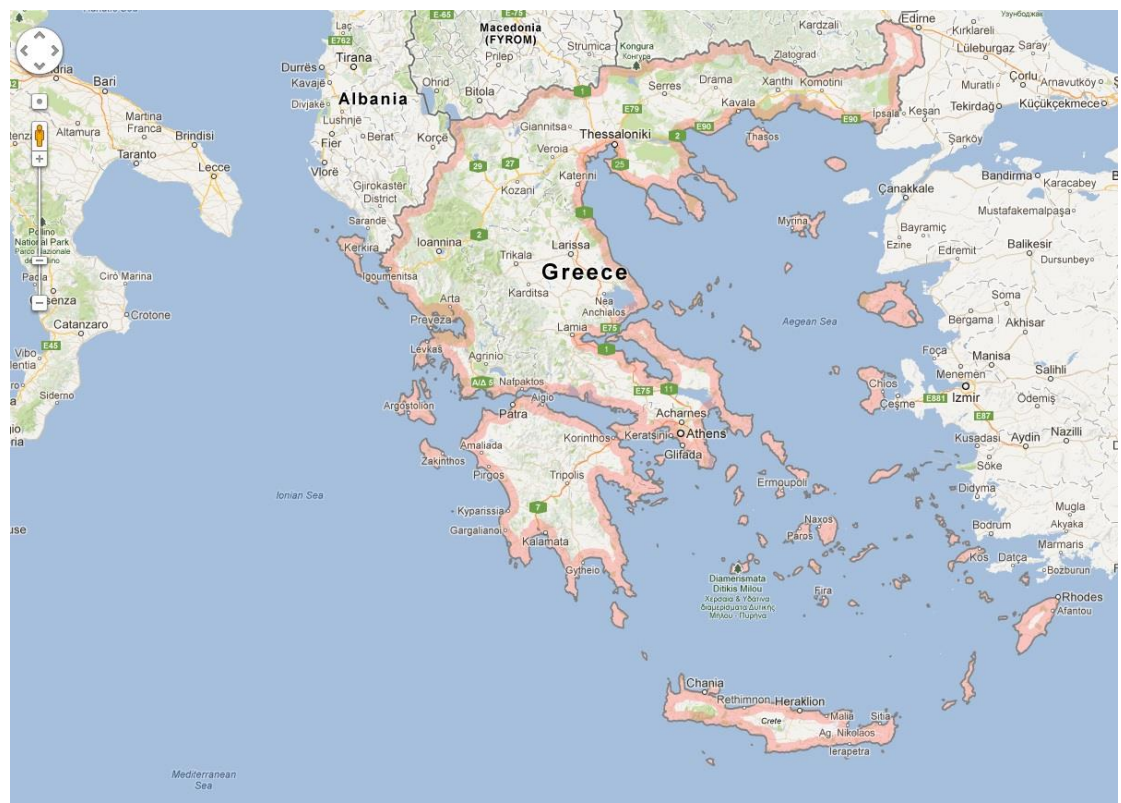

*Σχήμα 6: Παράδειγμα αναπαράστασης της Ελλάδος με τη χρήση Google Maps (Πηγή: https://maps.google.com/)*

Το Google Maps API είναι μια διεπαφή προγραμματισμού εφαρμογών (Application Programming Interface – API) της Google (σχήμα 7) το οποίο δίνει τη δυνατότητα ενσωμάτωσης ενός δυναμικού χάρτη σε ιστοσελίδες με τη χρήση Javascript. Το API παρέχει έναν αριθμό εργαλείων για το χειρισμό χαρτών και την προσθήκη περιεχομένου σε αυτούς μέσω διαφόρων υπηρεσιών, όπως και στην επίσημη ιστοσελίδα του Google Maps [\(http://maps.google.com/\)](http://maps.google.com/), επιτρέποντας έτσι τη δημιουργία εύρωστων εφαρμογών που εκμεταλλεύονται γεωγραφικές πληροφορίες. Το Google Maps API είναι μια δωρεάν υπηρεσία, διαθέσιμη για οποιοδήποτε ιστότοπο που είναι ελεύθερος για το κοινό. Το μόνο που χρειάζεται είναι ένα κλειδί API (API key) που μπορεί να ζητηθεί εφόσον υπάρχει λογαριασμός στη Google και αυτομάτως συνδέεται με το λογαριασμό. Κάθε κλειδί είναι έγκυρο μόνο για ένα συγκεκριμένο όνομα τομέα. Βασικό στοιχείο οποιασδήποτε Google Maps API εφαρμογής είναι ο ίδιος ο χάρτης, ο οποίος φορτώνεται και αρχικοποιείται με συγκεκριμένες διαστάσεις (ύψος και πλάτος), κέντρο (γεωγραφικό πλάτος, γεωγραφικό μήκος), επίπεδο εστίασης και τύπο (κανονικό, δορυφορικό, υβριδικό). Στη συνέχεια είναι δυνατή η αλληλεπίδραση με το χάρτη μέσω διαφόρων μηχανισμών όπως είναι τα events, τα controls, τα overlays αλλά και συναρτήσεις επεξεργασίας των χαρακτηριστικών του. (Svennerberg et al., 2010)

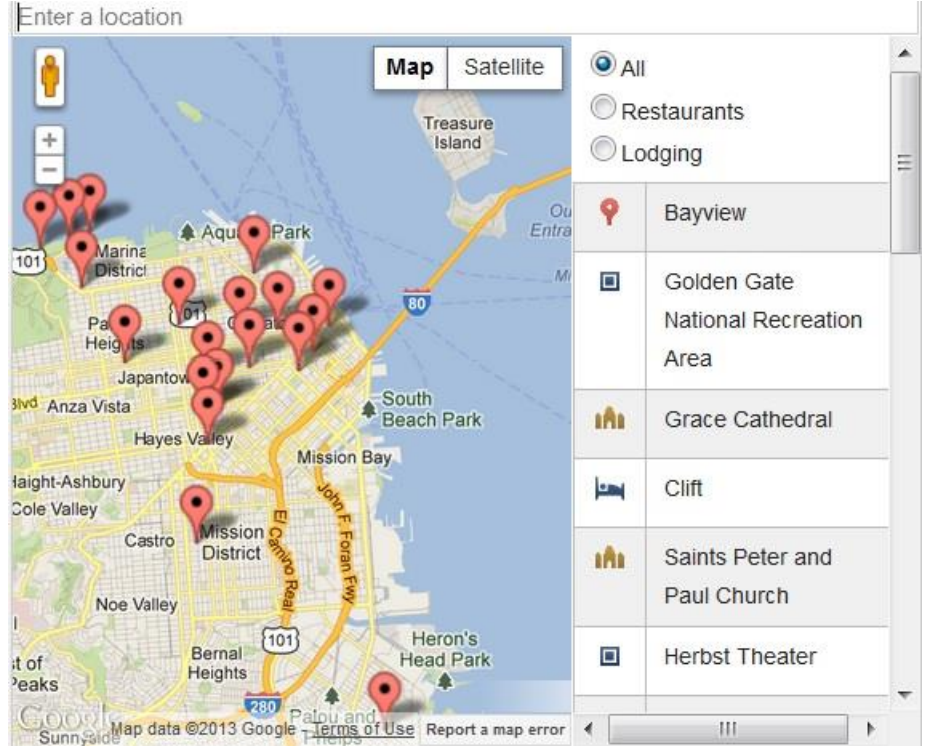

*Σχήμα 7: Παράδειγμα απεικόνισης μέρους της περιοχής του San Francisco μέσω της χρήσης Google Maps API (Πηγή: https://developers.google.com/maps/location-basedapps)*

### <span id="page-22-0"></span>**2.6.1. Events**

Το Google Maps API εμπεριέχει δηλώσεις γεγονότων (events) τα οποία εμφανίζονται μέσω των φυλλομετρητών ιστοσελίδων (web browsers) πάνω σε αντικείμενα του Google Maps. Ας σημειωθεί ωστόσο ότι τα γεγονότα αυτά είναι διαφορετικά από τα standard γεγονότα πάνω στο Μοντέλο Αντικειμενικού Εγγράφου (Document Object Model - DOM), το οποίο είναι μια προγραμματιστική διεπαφή που επιτρέπει σε προγράμματα και εκτελέσιμα σενάρια δράσης (scripts) την ενημέρωση του περιεχομένου και του στυλ όλου του εγγράφου με δυναμικό τρόπο. Έτσι το Google Maps API δημιουργεί και διαχειρίζεται δικά του γεγονότα ενώ το Μοντέλο Αντικειμένου Εγγράφου δημιουργεί άλλα γεγονότα και τα επεξεργάζεται σύμφωνα με το μοντέλο αντικειμένου που χρησιμοποιεί ο συγκεκριμένος φυλλομετρητής. Επιπλέον, το Google Maps API έχει το πλεονέκτημα ότι προσφέρει μηχανισμούς που ακούνε (listen) και απαντάνε (respond) στα DOM γεγονότα ανεξάρτητα από τις ιδιαιτερότητες του κάθε φυλλομετρητή. Παράδειγμα γεγονότων του Google Maps API είναι το κλικ του ποντικιού, το διπλό κλικ, η κίνηση του ποντικιού τα οποία σηματοδοτούν την έναρξη κάποιων διαδικασιών που περιγράφονται στον κώδικα Javascript. Εξάλλου η Javascript είναι μια scripting γλώσσα που «καθοδηγεί γεγονότα» ( event driven ) εξελισσόμεναστους φυλλομετρητές. (Svennerberg et al., 2010)

#### <span id="page-23-0"></span>**2.6.2 Controls**

Υπάρχουν διάφορα στοιχεία στη διεπαφή με το χρήστη (user interface) που επιτρέπουν την αλληλεπίδραση του χρήστη με το χάρτη. Τα στοιχεία αυτά είναι γνωστά ως ρυθμιστές (controls) και μπορούν να περιληφθούν στις Google Maps εφαρμογές σε οποιοδήποτε σημείο πάνω στο χάρτη. Τα κυριότερα είναι:

• *GLargeMapControl3D*: Τοποθετεί ένα μεγάλο τρισδιάστατο κουμπί ελέγχου εστίασης και κίνησης του χάρτη. Εμφανίζεται στην πάνω αριστερή γωνία του χάρτη αυτόματα.

• *GLargeMapControl*: Τοποθετεί ένα μεγάλο απλό κουμπί ελέγχου εστίασης και κίνησης του χάρτη. Εμφανίζεται στην πάνω αριστερή γωνία του χάρτη αυτόματα. • *GSmallMapControl*: Τοποθετεί ένα μικρό κουμπί ελέγχου εστίασης και κίνησης του χάρτη. Εμφανίζεται στην πάνω αριστερή γωνία του χάρτη αυτόματα. • *GSmallZoomControl3D*: Τοποθετεί ένα μικρό τρισδιάστατο κουμπί ελέγχου εστίασης (χωρίς έλεγχο κίνησης) του χάρτη. Εμφανίζεται στην πάνω αριστερή γωνία του χάρτη αυτόματα. • *GSmallZoomControl*: Τοποθετεί ένα μικρό κουμπί ελέγχου εστίασης (χωρίς έλεγχο κίνησης) του χάρτη που χρησιμοποιείται στα μικρά παράθυρα που εμφανίζονται στο χάρτη Google για επεξήγηση των οδικών οδηγιών. • *GScaleControl*: Τοποθετεί μια κλίμακα με στάδια μεγέθυνσης του χάρτη. • *GMapTypeControl*: Τοποθετεί κουμπιά που επιτρέπουν στο χρήστη να διαλέγει μεταξύ τύπων του χάρτη (όπως δορυφορικός, εδαφικός κ.ά.). • *GHierarchicalMapTypeControl*: Τοποθετεί κουμπιά επιλογών (checkboxes) για ιεραρχική προτίμηση των τύπων του χάρτη. • *GOverviewMapControl*: Τοποθετεί μια πτυσσόμενη επισκόπηση του χάρτη στη

24

γωνία της οθόνης. • *GNavLabelControl*: Τοποθετεί μια δυναμική ετικέτα που επισημαίνει τη «διεύθυνση» της συγκεκριμένης περιοχής χάρτη ανάλογα με το επίπεδο εστίασης. Επιπλέον υπάρχει η δυνατότητα δημιουργίας ειδικών ρυθμιστικών στοιχείων από τον προγραμματιστή. (Purvis et al., 2006)

#### <span id="page-25-0"></span>**2.6.3 Overlays**

Τα overlays είναι αντικείμενα πάνω στο χάρτη που αντιστοιχούν σε συγκεκριμένες συντεταγμένες και γι αυτό μετακινούνται ανάλογα όταν μετακινείται ή αλλάζει εστίαση ο χάρτης. Χρησιμοποιούνται για το σχεδιασμό και την επίδειξη σημείων, γραμμών ή ολόκληρων περιοχών. Το Google Maps API διαθέτει πολλά είδη overlays, τα οποία αναλύονται στη συνέχεια:

#### • *Σημεία*

Αναπαριστώνται με τη χρήση δεικτών (markers) πάνω στο χάρτη και συχνά προβάλλουν μια σχετική εικόνα στο σημείο που επιδεικνύουν. Τα markers είναι σχεδιασμένα να είναι διαδραστικά, δηλαδή επάνω τους πραγματοποιούνται γεγονότα, όπως ένα κλικ ή δεξί κλικ, και συχνά προβάλλεται παράλληλα με αυτά ένα παράθυρο πληροφοριών για το σημείο. Μια επιπλέον ιδιότητα τους είναι ότι μπορεί να είναι συρόμενοι (draggable) από ένα σημείο σε άλλο στο χάρτη. Επίσης δυνατή είναι η επεξεργασία και αλλαγή της εικόνας (icon) που αντιστοιχεί σε κάθε δείκτη. Η εικόνα αποτελείται από μια εικόνα στο παρασκήνιο και μια άλλη ως σκιά τοποθετημένες σε συγκεκριμένες θέσεις μεταξύ τους. Παρότι οι δείκτες έχουν μεγάλη χρησιμότητα, η προσθήκη πολλών από αυτούς σε έναν χάρτη Google μπορεί να έχει αρνητική επίδραση στην ταχύτητα απεικόνισης του χάρτη (map rendering) ειδικά σε συγκεκριμένα επίπεδα εστίασης. Λύση σε αυτό δίνει ο Διαχειριστής Δεικτών (Marker Manager), ο οποίος έχει την ικανότητα να παρακολουθεί ποιοι δείκτες είναι ορατοί σε ποια επίπεδα εστίασης και να στέλνει μόνο τους απαραίτητους στο χάρτη για σχεδιαστικούς σκοπούς. Δηλαδή προσθέτει ή αφαιρεί δυναμικά δείκτες από το χάρτη με αποτέλεσμα την αύξηση της ταχύτητας απεικόνισης του χάρτη και της μείωσης των άχρηστων οπτικών στοιχείων.

#### • *Γραμμές*

Αναπαριστώνται με τη χρήση των polylines (που ουσιαστικά είναι μια ακολουθία συνδεδεμένων σημείων) πάνω στο χάρτη, για τις οποίες μπορεί να καθοριστεί χρώμα, πάχος και επίπεδο διαφάνειας. Χωρίζονται σε τρεις κατηγορίες: τις γραμμές (drawing), τις γεωδαιτικές (geodesic) και τις κωδικοποιημένες (encoded). Οι γραμμικές polylines εμφανίζονται ως ευθύγραμμα τμήματα στο χάρτη και για την απεικόνιση τους το Google Maps API εκμεταλλεύεται πιθανές σχεδιαστικές ικανότητες του φυλλομετρητή, αλλιώς γίνεται αίτηση για μια εικόνα polyline από τους εξυπηρετητές (servers) της Google. Οι γεωδεσικές polylines εμφανίζονται ως καμπυλωτές γραμμές λαμβάνοντας υπόψη τους την καμπυλότητα της γης. Οι κωδικοποιημένες polylines είναι συνήθως μεγαλύτερες και πιο περίπλοκες από τις υπόλοιπες και αποτελούνται από πολλά ευθύγραμμα τμήματα που συνδέονται με τυχαίο τρόπο μεταξύ τους. Γι αυτό το λόγο απαιτούν περισσότερη μνήμη και χρόνο για να απεικονισθούν. Έχουν όμως το πλεονέκτημα ότι μπορούν να καθορίζουν πόσο λεπτομερής θα είναι μια polyline σε ένα δοσμένο επίπεδο εστίασης καθώς δίνουν τη δυνατότητα να αγνοούνται τμήματα της γραμμής σε συγκεκριμένες ομάδες επιπέδων εστίασης.

### • *Περιοχές*

Αναπαριστώνται με τη χρήση είτε πολυγώνων (polygons) πάνω στο χάρτη, αν η περιοχή έχει τη μορφή αυθαίρετου σχήματος, είτε με τη χρήση ground overlays, αν η περιοχή έχει τη μορφή ορθογώνιου σχήματος. Τα πολύγωνα είναι παρόμοια με τις polylines αφού και αυτά είναι μια ακολουθία σημείων, προσθέτοντας επιπλέον ότι σχηματίζουν κύκλο και μπορούν να πάρουν οποιαδήποτε μορφή. Τα ground overlays είναι συχνά χρήσιμα για περιοχές που τα άκρα τους στοχεύουν κάθετα σε σημεία στο χάρτη.

### • *Ο χάρτης*

Αναπαριστώνται με τη χρήση του tile overlay, κάτι το οποίο μπορεί να τροποποιηθεί μέσω του Google Maps API. Τα διαθέσιμα tiles δεν καλύπτουν όλες τις περιοχές σε όλα τα επίπεδα εστίασης. Για παράδειγμα πολλές περιοχές στον Ειρηνικό Ωκεανό δεν εμφανίζονται σε υψηλά επίπεδα εστίασης, ενώ το Μανχάταν προσφέρει πολύ λεπτομερείς εικόνες στον δορυφορικό τύπο χάρτη. Αξίζει να σημειωθεί ότι στο μικρότερο επίπεδο εστίασης (επίπεδο 0), ένα tile αναπαριστά ολόκληρη τη γη. Αν Ν είναι το επίπεδο εστίασης, τότε το Google Maps διαιρεί το tile ολόκληρης της γης σε 4Ν tiles και προβάλει το κατάλληλο.

### • *Το παράθυρο πληροφοριών (info window)*

Αποτελεί ένα ειδικό overlay. Προστίθεται στο χάρτη αυτόματα και σε κάθε χάρτη αντιστοιχεί ένα μόνο αντιστοιχεί ένα μόνο αντικείμενο παραθύρου πληροφοριών. (Svennerberg et al., 2010 )

## <span id="page-27-0"></span>**Κεφάλαιο 3<sup>o</sup>**

### <span id="page-27-1"></span>**3.1 Περιγραφή του μη υδροστατικού μοντέλου WRF**

Το τμήμα Γεωγραφίας του Χαροκοπείου Πανεπιστημίου Αθηνών από τον Ιανουάριο 2008, παρέχει τη δυνατότητα, μέσω του *[http://meteoclima.gr](http://meteoclima.gr/)* , αναλυτικής πρόγνωσης καιρού για την ευρύτερη περιοχή της Μεσογείου και της Μαύρης Θάλασσας. Η πρόγνωση στηρίζεται στο μη υδροστατικό μοντέλο περιορισμένης περιοχής WRF. Τα συστήματα πρόγνωσης έχουν αναπτυχθεί, εκμεταλλευόμενα τον άνεμο, βασίζονται σε αριθμητικά και στατιστικά μοντέλα ικανά να προβλέπουν την ταχύτητα και την ενέργεια του ανέμου (Hashimoto, et al. 2008). Ένα τέτοιο μοντέλο είναι και το WRF-NMM, το οποίο χρησιμοποιείται είτε για επιχειρησιακή πρόγνωση, είτε για ανάγκες ατμοσφαιρικών ερευνών. Διαθέτει ποικιλία δυναμικών πυρήνων, ένα σύστημα αφομοίωσης δεδομένων τριών διαστάσεων και ένα λογισμικό που επιτρέπει παράλληλους υπολογισμούς. Το φάσμα εφαρμογής του κυμαίνεται από μέτρα έως και εκατοντάδες χιλιόμετρα. Μετά από 5 συνεχή έτη επιχειρησιακής λειτουργίας, το μοντέλο συλλέγει σε καθημερινή βάση δεδομένα, έχοντας πλέον δημιουργήσει μία σημαντική βάση μετεωρολογικών πλεγματικών δεδομένων που υπερβαίνει τα 10 ΤΒ.

Η δυναμική του μοντέλου βασίζεται στον πυρήνα ΝΜΜ (Non-hydrostatic Mesoscale Model), ενώ περιλαμβάνει και σχήματα φυσικής τα οποία είναι τα εξής:

- Για τη μικροφυσική εφαρμόζεται το σγήμα Ferrier (Ferrier et al., 2002)
- To ισοζύγιο ακτινοβολιών παραμετροποιείται με το σχήμα του Geophysical Fluid Dynamics Laboratory (GFDL) των Schwarzkopf and Fels (1991)
- To σχήμα Betts- Miller-Janjic χρησιμοποιείται για τις διεργασίες των νεφών και βροχόπτωσης (Janjic et al., 2001, Janjic, 2003)
- Η φυσική του επιφανειακού στρώματος παραμετροποιείται με το σχήμα Monin – Obkhov – Janjic (Zilitinkevich, 1995)
- Για την τυρβώδη κινητική ενέργεια του πλανητικού οριακού στρώματος χρησιμοποιείται το σχήμα Mellor – Yamada – Janjic (Mellor and Yamada, 1982, Janjic, 1996) και
- Υπομοντέλο εδάφους είναι το ενοποιημένο ΝΟΑΗ (Chen and Dudhia, 2001)

Το λογισμικό το οποίο αναπτύχθηκε περιλαμβάνει αποκωδικοποιητές grid , εξελιγμένα σχήματα ελέγχου της ποιότητας των παρατηρήσεων και υπολογισμό αποδεκτών στατιστικών μεγεθών όπως το συστηματικό σφάλμα (bias) και η τετραγωνική ρίζα του μέσου τετραγωνικού σφάλματος (RMSE) τόσο για τις συνεχείς όσο και για διακριτές μεταβλητές.

Στο Χαροκόπειο Πανεπιστήμιο το WRF-NMM εκτελείται επιχειρησιακά και μπορεί να ακολουθήσει την υδροστατική προσέγγιση ή να ολοκληρωθεί μη υδροστατικά βασιζόμενο στον δυναμικό πυρήνα Non-hydrostatic Mesoscale Model (NMM). Στο

*σχήμα 8* που ακολουθεί φαίνεται το διάγραμμα ροής του συστήματος μοντελοποίησης WRF-NMM. (Katsafados et al., 2010)

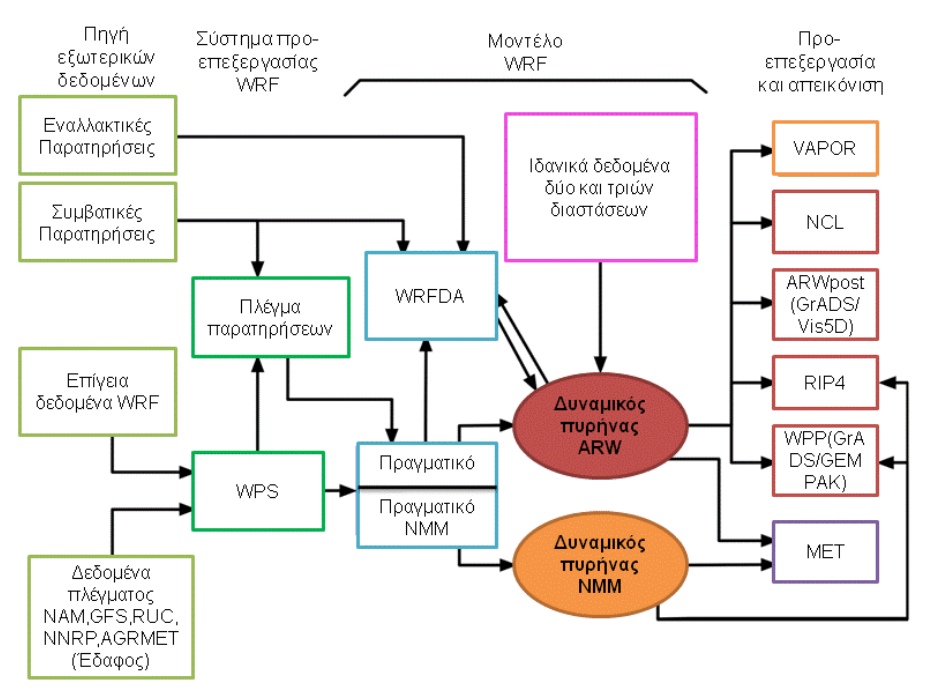

#### ΔΙΑΓΡΑΜΜΑ ΡΟΗΣ ΜΟΝΤΕΛΟΥ WRF

*Σχήμα 8: Διάγραμμα ροής του συστήματος μοντελοποίησης του WRF-ΝΜΜ (Πηγή: Janjic, 2008)*

#### <span id="page-28-0"></span>**3.2 Tα Δεδομένα**

Tα δεδομένα τα οποία χρησιμοποιήθηκαν ώστε να δημιουργηθούν τα τρία διαφορετικά layers θερμοκρασίας, βροχόπτωσης και ανέμου δόθηκαν σε μορφή .txt. Μεταφέρθηκαν σε Excel και στη συνέχεια έγινε η κατάλληλη μορφοποίηση. Τα δεδομένα της θερμοκρασίας ήταν σε Kelvin και έγινε μετατροπή σε βαθμούς Celsius. Τα δεδομένα της βροχόπτωσης δε διαφοροποιήθηκαν. Ενώ επειδή ο άνεμος είναι διανυσματικό μέγεθος, χρειάστηκε να υπολογιστεί η ένταση του με τον τύπο sqrt(u^2+v^2). Τα δεδομένα αναφέρονται στην 24ωρη πρόγνωση με έναρξη στις 23/6, δηλαδή είναι για τις 24/6 στις 12UTC. Η προβολή που χρησιμοποιήθηκε στην εξαγωγή .png αρχείων από το ArcGIS ήταν WGS 1984 Web Mercator (Auxiliary Sphere).

# <span id="page-29-0"></span>**Κεφάλαιο 4 o : Μεθοδολογία - Αποτελέσματα**

#### <span id="page-29-1"></span>**4.1 Χρήση ArcGIS**

Για την απεικόνιση των μετεωρολογικών παραμέτρων, της θερμοκρασίας, της βροχόπτωσης και του ανέμου στο Google Maps API, δημιουργήθηκαν τρία διαφορετικά layers με τη βοήθεια του προγράμματος ArcGIS. Τα layers αυτά παρουσιάζουν με χρωματική διαβάθμιση την ένταση του εκάστοτε φαινομένου. Για να δημιουργηθεί το πλέγμα των σημείων που μας είχε δοθεί (γεωγραφικό μήκος και γεωγραφικό πλάτος) γίνεται εισαγωγή των αρχείων σε μορφή .xlsx στο πρόγραμμα ArcGIS και δημιουργείται το πλέγμα που απεικονίζεται στο σχήμα 11. Στα σχήματα 9 και 10 παρουσιάζεται αναλυτικά η διαδικασία η οποία ακολουθήθηκε στο ArcGIS.

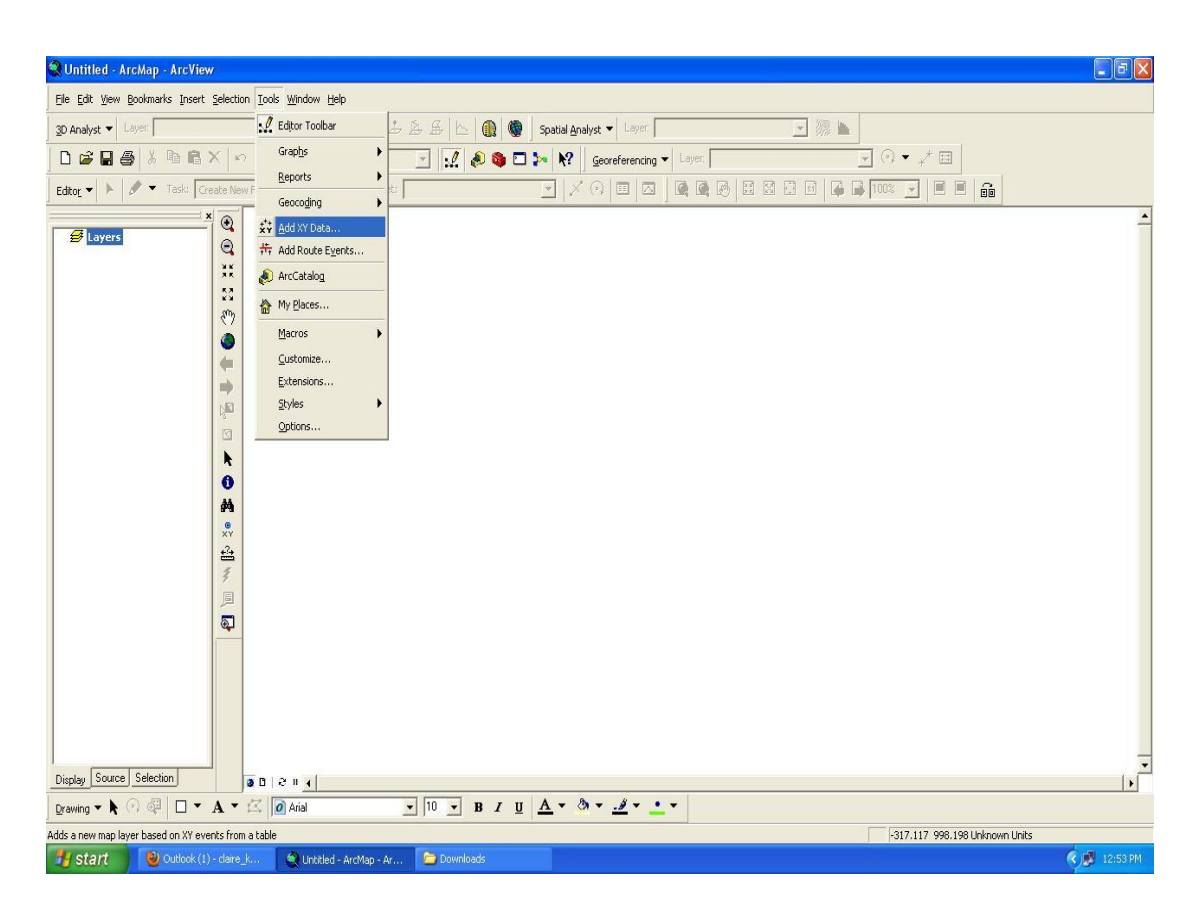

*Σχήμα 9: Αναλυτική απεικόνιση διαδικασίας δημιουργίας πλέγματος στο ArcGIS*

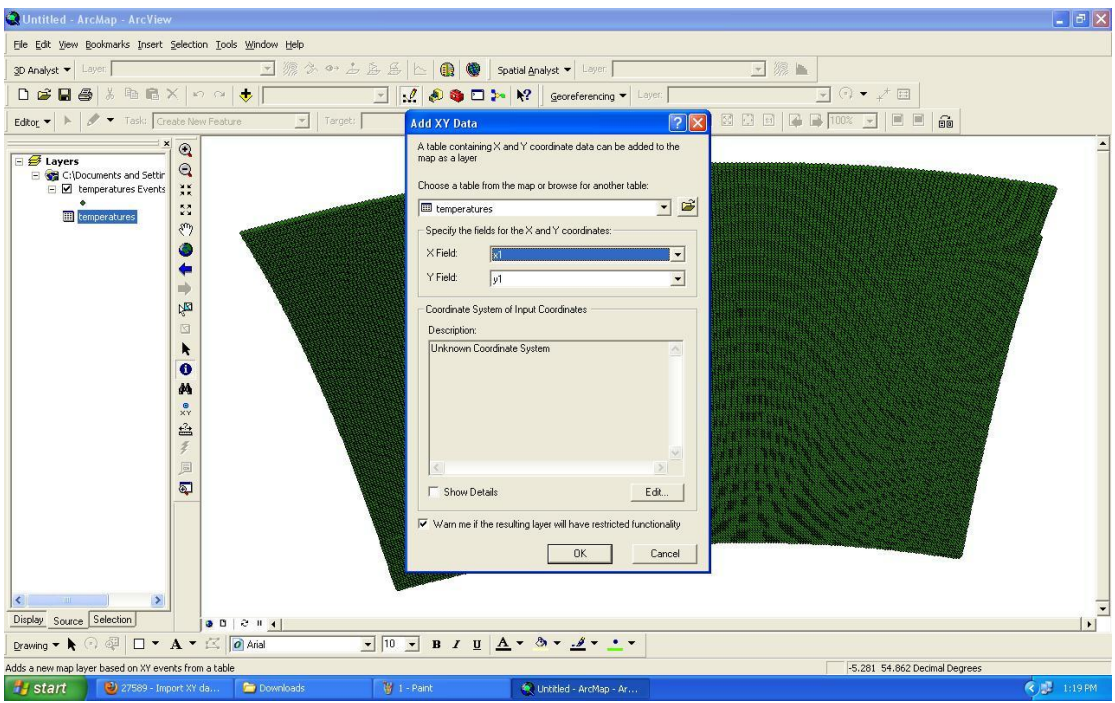

*Σχήμα 10: Αναλυτική απεικόνιση διαδικασίας δημιουργίας πλέγματος στο ArcGIS*

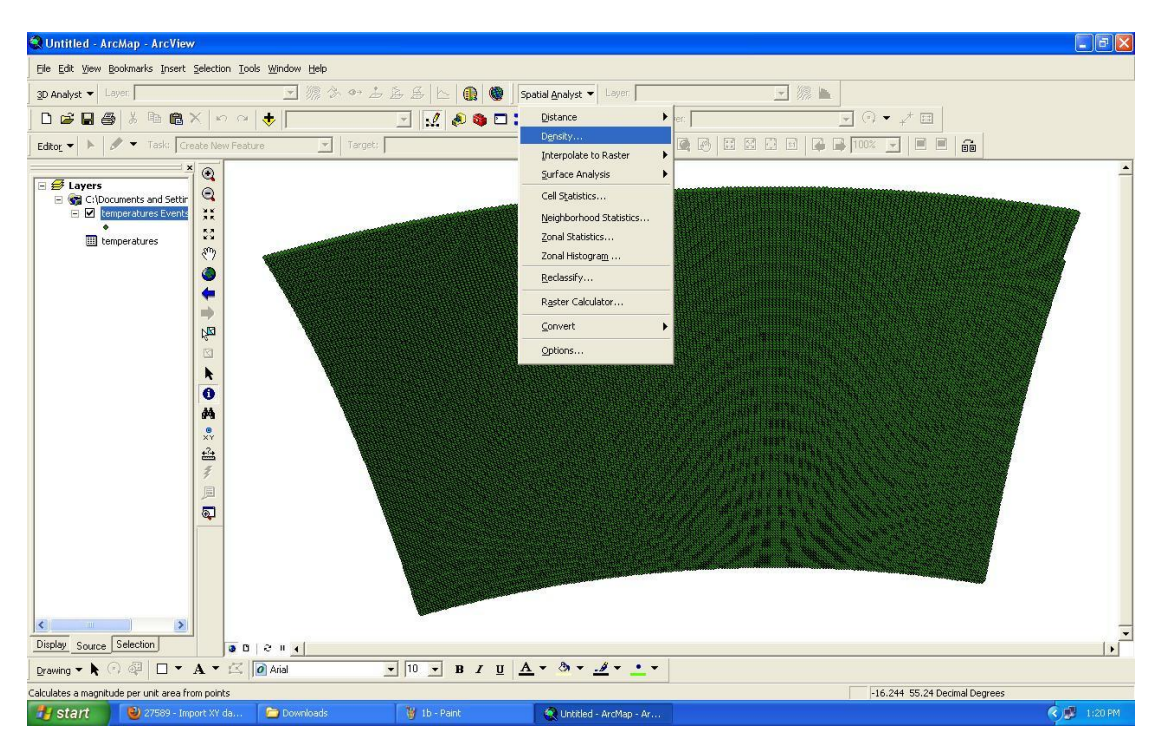

*Σχήμα 11: Απεικόνιση δημιουργίας πλέγματος θερμοκρασιών στο ArcGIS*

Στη συνέχεια δημιουργήθηκαν οι επιθυμητές κλάσεις για τις θερμοκρασίες (σχήμα 12) και διαφοροποιήθηκαν οι αποχρώσεις ώστε ν' ανταποκρίνονται στην ομαλότερη απεικόνιση του φαινομένου που παρουσιάζεται.

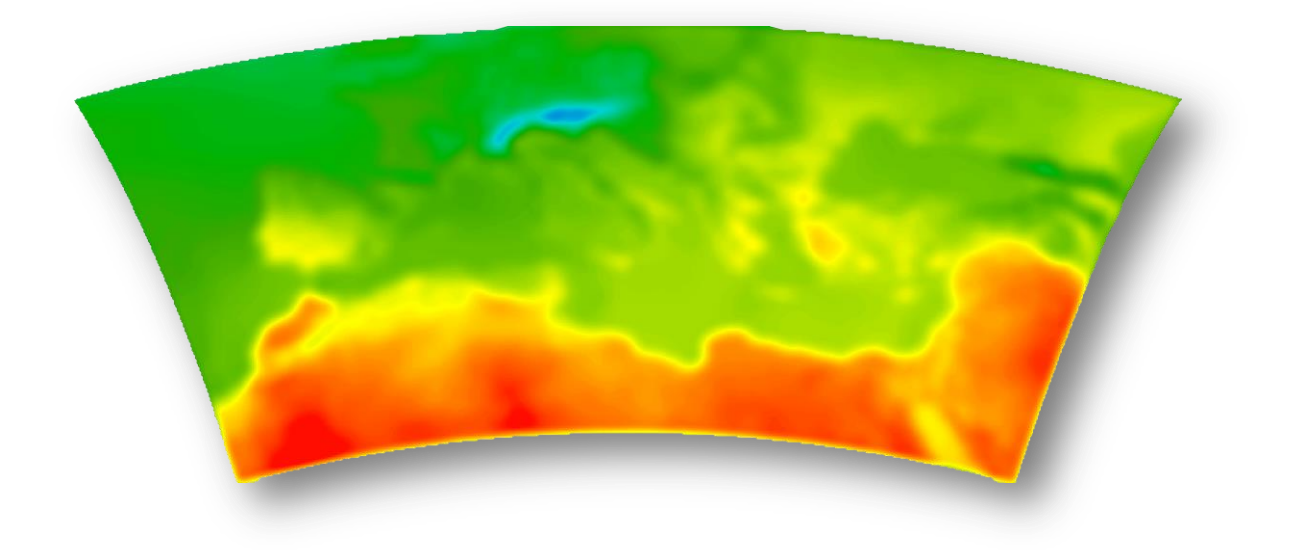

*Σχήμα 12: Τελική απεικόνιση πλέγματος θερμοκρασιών στο ArcGIS*

Ομοίως δημιουργήθηκαν και τα layers για την ένταση του ανέμου (σχήμα 13) και για τη βροχόπτωση (σχήμα 14).

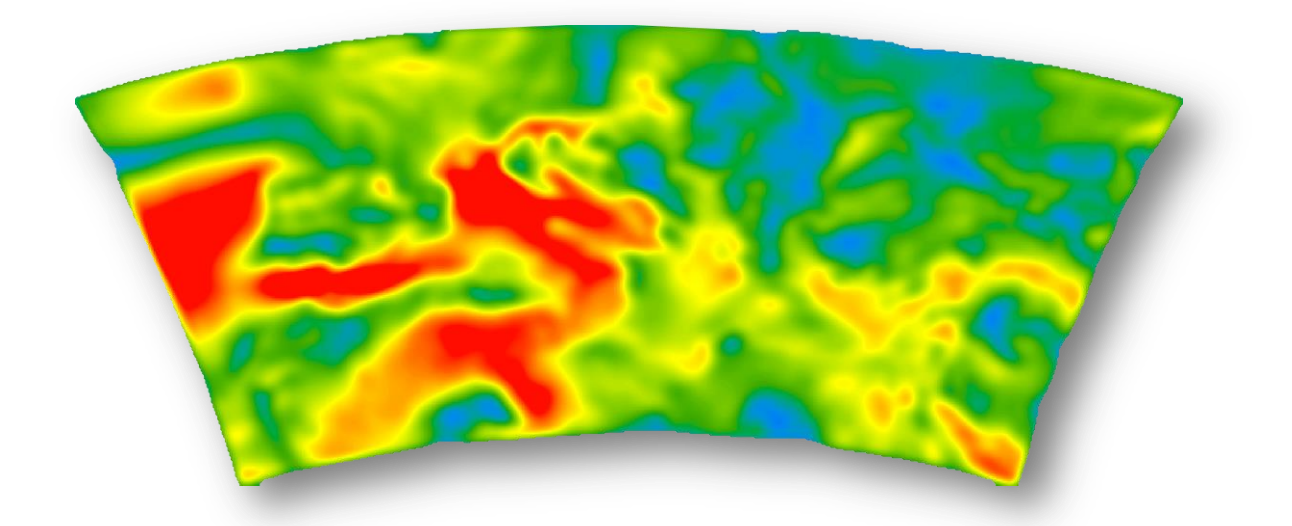

*Σχήμα 13: Τελική απεικόνιση εξαγόμενης εικόνας του layer για τον άνεμο από το ArcGIS*

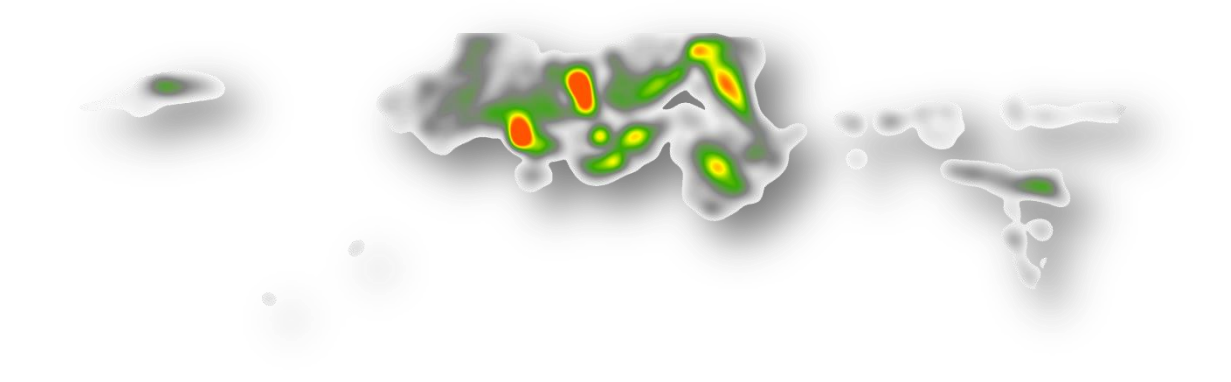

*Σχήμα 14 : Τελική απεικόνιση εξαγόμενης εικόνας του layer για τη βροχόπτωση από το ArcGIS*

Στη συνέχεια τα παραγόμενα layers εφαρμόστηκαν με τη βοήθεια γλωσσών προγραμματισμού στο Google Maps API. Στη συνέχεια παρουσιάζονται στιγμιότυπά από το layer των θερμοκρασιών (σχήμα 15), από το layer της έντασης του ανέμου (σχήμα 16) και στο σχήμα 17 απεικονίζεται το layer της βροχόπτωσης εφαρμοσμένο στο Google Maps API.

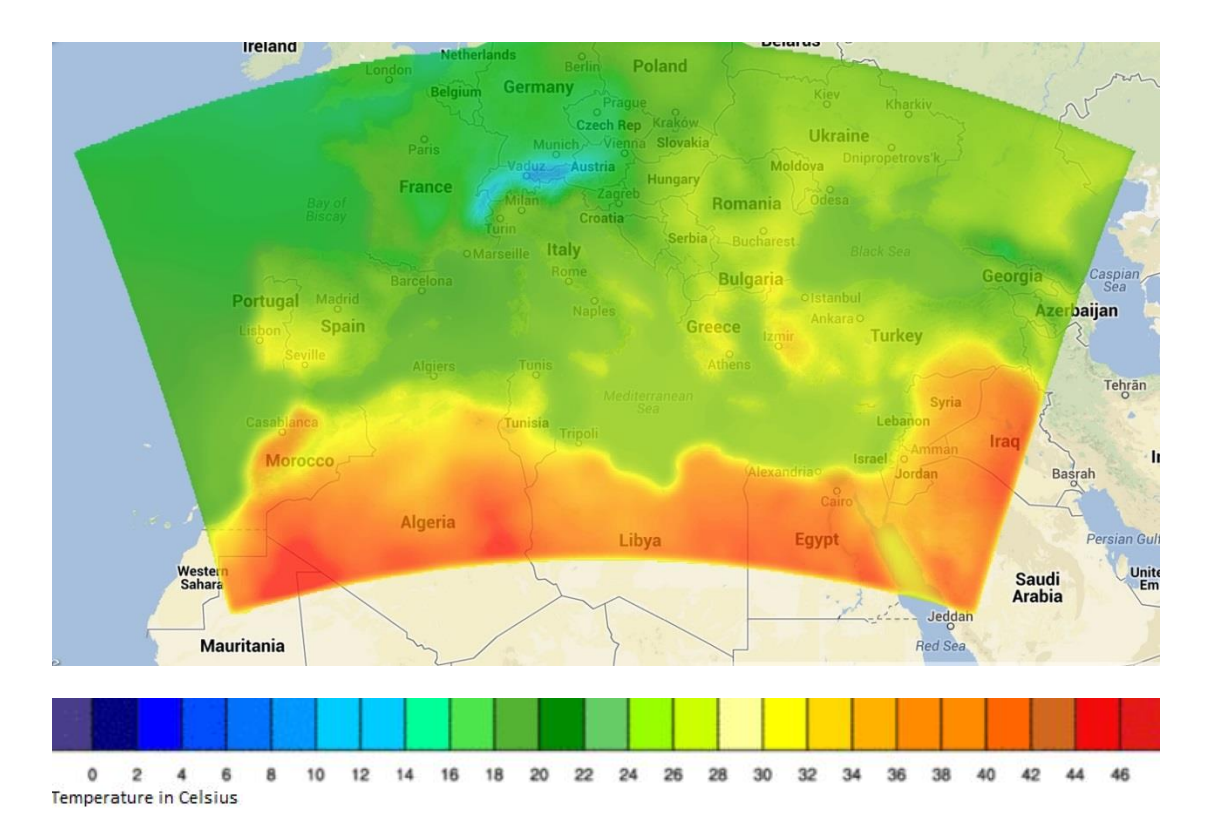

*Σχήμα 15: Απεικόνιση εφαρμογής του layer θερμοκρασιών στο Google Maps API με το υπόμνημα*

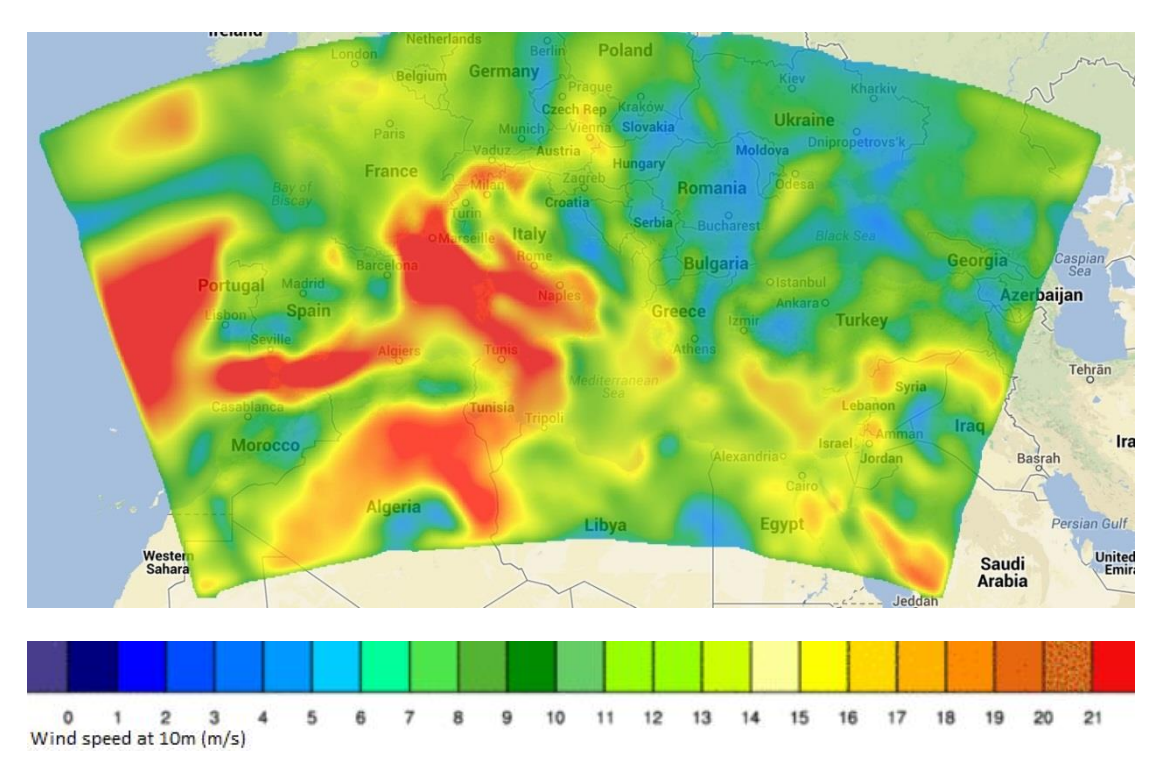

*Σχήμα 16: Απεικόνιση εφαρμογής του layer της έντασης του ανέμου στο Google Maps API με το υπόμνημα*

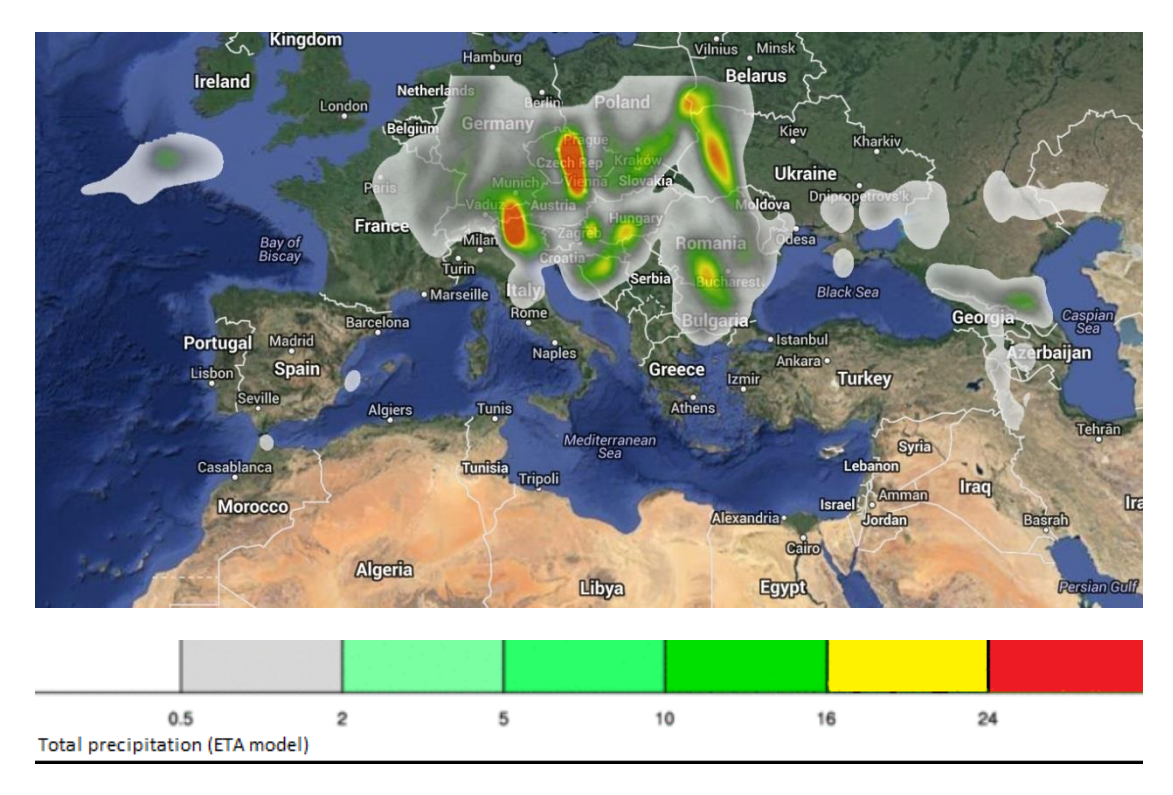

*Σχήμα 17: Απεικόνιση εφαρμογής του layer βροχοπτώσεων στο Google Maps API με το υπόμνημα*

### <span id="page-35-0"></span>**4.2 Δημιουργία Ιστοσελίδας**

Ένας από τους στόχους που τέθηκε στη συγκεκριμένη εργασία ήταν η δημιουργία ιστοσελίδας. Στο παράρτημα επισυνάπτεται ο κώδικας αναλυτικά της ιστοσελίδας. Στη συνέχεια παρατίθενται στιγμιότυπα από την ιστοσελίδα (σχήματα 18, 19, 20). Δόθηκε αρχικά ένας τίτλος «Απεικόνιση Μετεωρολογικών Παραμέτρων» o οποίος μορφοποιήθηκε μέσω CSS και έχοντας δημιουργήσει τα layers στο ArcGIS για τη θερμοκρασία, τον άνεμο και τη βροχόπτωση, εφαρμόστηκαν στο Google Maps API.

Για τη δημιουργία του κουμπιού "Layer Opacity" στην ιστοσελίδα χρησιμοποιήθηκε JavaScript. Η λογική της δημιουργίας του συγκεκριμένου κουμπιού αφορά μία συνάρτηση η οποία αναλαμβάνει ν' αλλάξει το opacity στα διάφορα layers. Αυτή η συνάρτηση καλεί τη μέθοδο *setOpacity* του κάθε αντικειμένου/layer, η οποία μέθοδος αλλάζει το opacity του layer στο χάρτη και προσφέρεται από το ίδιο το Google Maps API. Αυτή η συνάρτηση καλείται κάθε φορά που γίνεται το event *slide*. Στη συνέχεια υπάρχει το απόσπασμα του κώδικα που υλοποιεί στην ιστοσελίδα το κουμπί "Layer Opacity".

var opacityChange = function() {

overlayTemp.setOpacity(v.getValue()/100); overlayPrec.setOpacity(v.getValue()/100); overlayWind.setOpacity(v.getValue()/100);

};

```
var v = \frac{\xi'}{\text{topacitySilder}}. slider()
```
.on('slide', opacityChange)

.data('slider');

});

Ακόμα ο χρήστης στην ιστοσελίδα έχει τη δυνατότητα μέσω των check boxes να επιλέξει το layer που επιθυμεί να εμφανίζεται στο διαδραστικό χάρτη. Τα check boxes λειτουργούν κάνοντας χρήση του event *onclick .* Όταν ο χρήστης κάνει κλικ πάνω σε από τα check boxes καλείται η συνάρτηση toggle η οποία ανάλογα με την παράμετρο που έχει κληθεί από τον κώδικα εμφανίζει ή εξαφανίζει το αντίστοιχο layer θερμοκρασίας, βροχόπτωσης ή έντασης ανέμου. Ακριβώς στη συνέχεια, παρουσιάζεται το σημείο του κώδικα που υλοποιεί την παραπάνω λειτουργία.

 $\langle$ div id="ctrls">

<div id="ctrls\_title">

Active Layers:

 $\langle$ div $>$ 

<label class="checkbox">

```
<input type="checkbox"
```
id="temp" name="temp" checked="true" onclick="toggle('temp')">

Temperature

</label>

<label class="checkbox">

```
<input type="checkbox"
```
id="prec" name="prec" onclick="toggle('prec')">

Precipication

</label>

<label class="checkbox">

```
<input type="checkbox"
```
id="wind" name="wind" onclick="toggle('wind')">

#### Wind

</label>

 $\langle$ div $>$ 

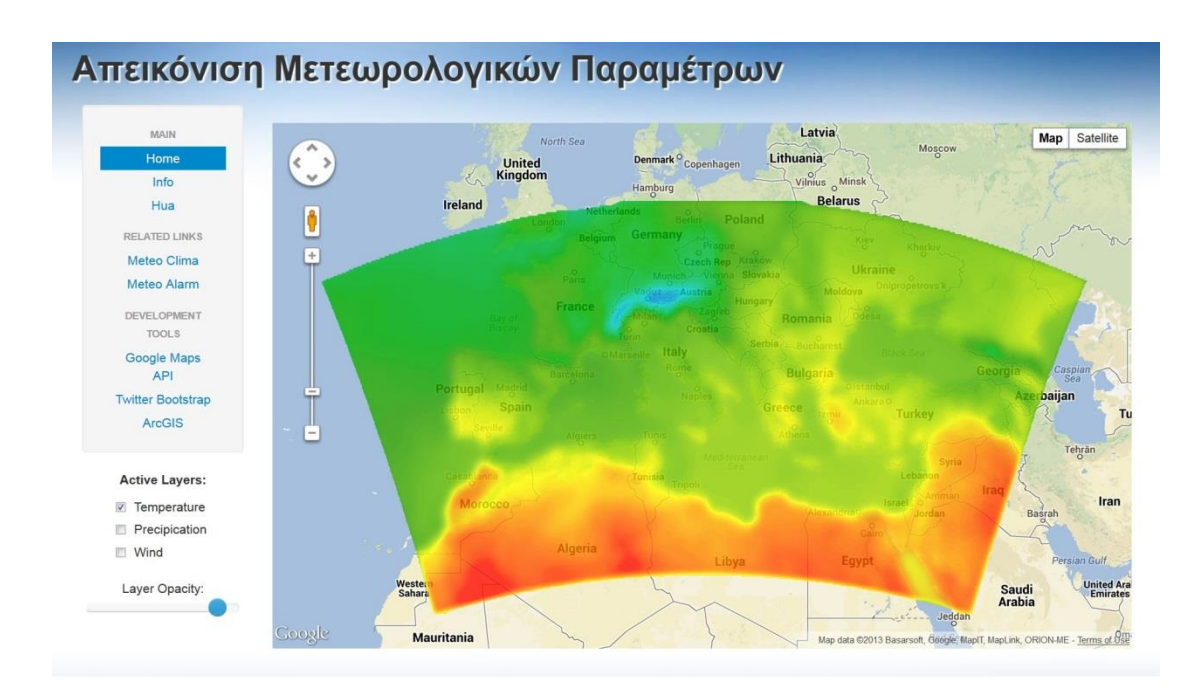

*Σχήμα 18: Απεικόνιση στιγμιοτύπου από την ιστοσελίδα με ενεργοποιημένο το layer των θερμοκρασιών*

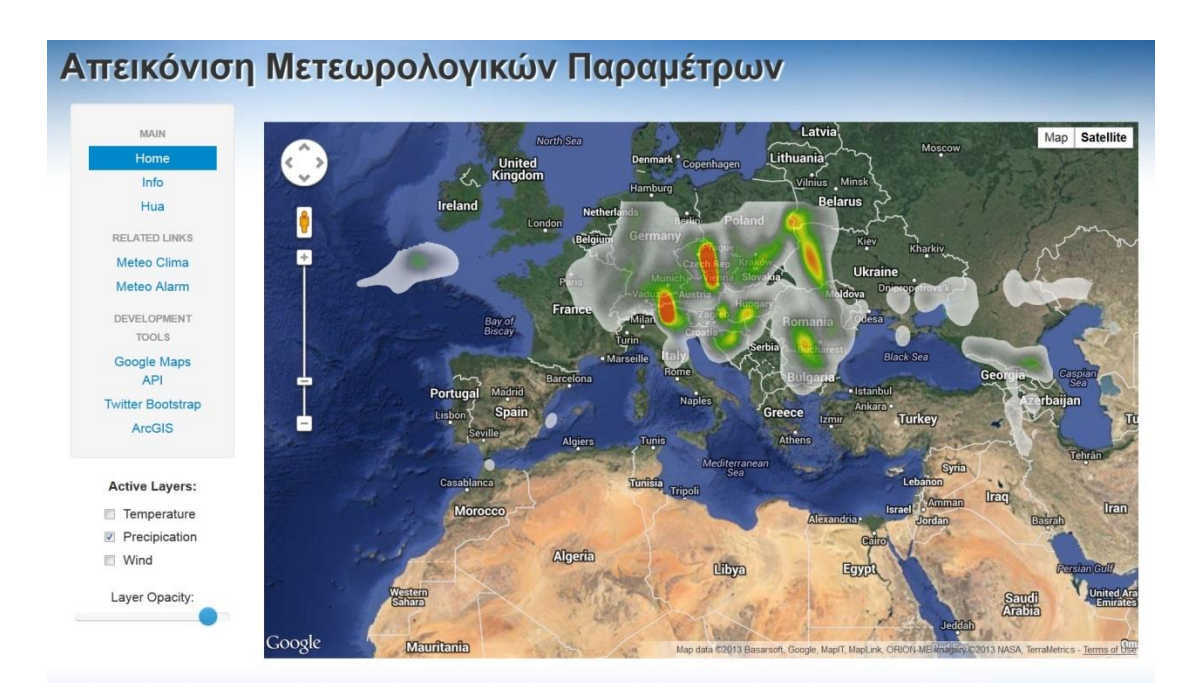

*Σχήμα 19: Απεικόνιση στιγμιοτύπου από την ιστοσελίδα με ενεργοποιημένο το layer της βροχόπτωσης*

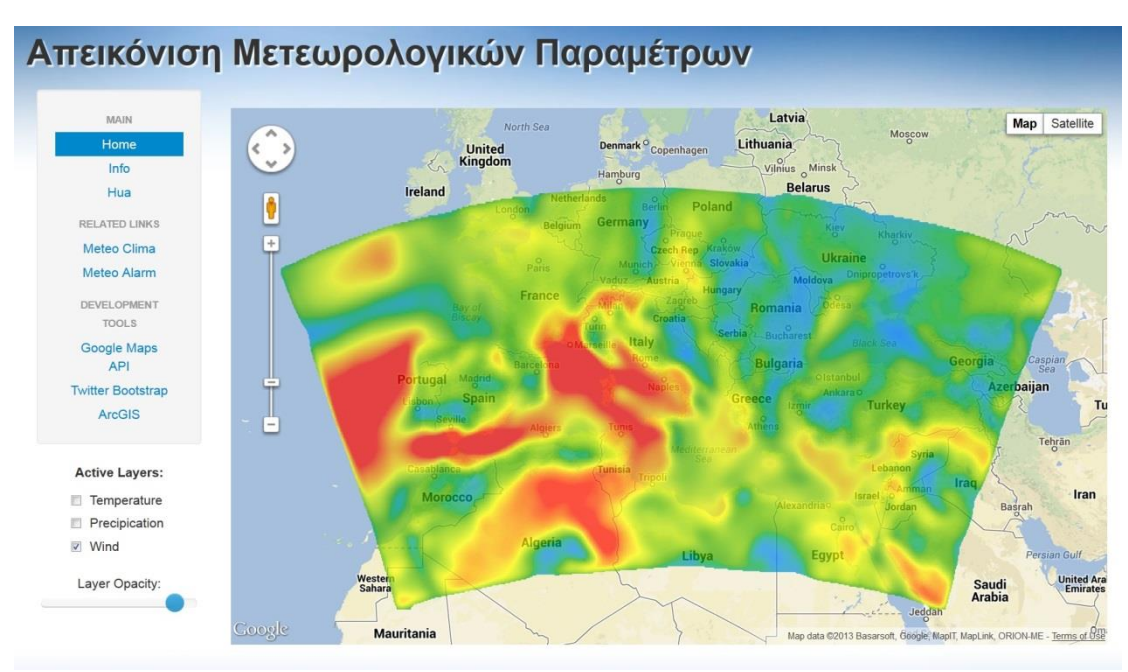

*Σχήμα 20: Απεικόνιση στιγμιοτύπου από την ιστοσελίδα με ενεργοποιημένο το layer της έντασης του ανέμου*

Μέσω της ιστοσελίδας ο προγραμματιστής δίνει τη δυνατότητα στο χρήστη να επιλέξει το layer που επιθυμεί να απεικονιστεί στο Google Maps μέσω της χρήσης HTML. Ο χρήστης αφού επιλέξει το layer που επιθυμεί μπορεί ν' αυξομειώσει την έντασή του με την επιλογή «layer opacity» (σχήματα 21, 22).

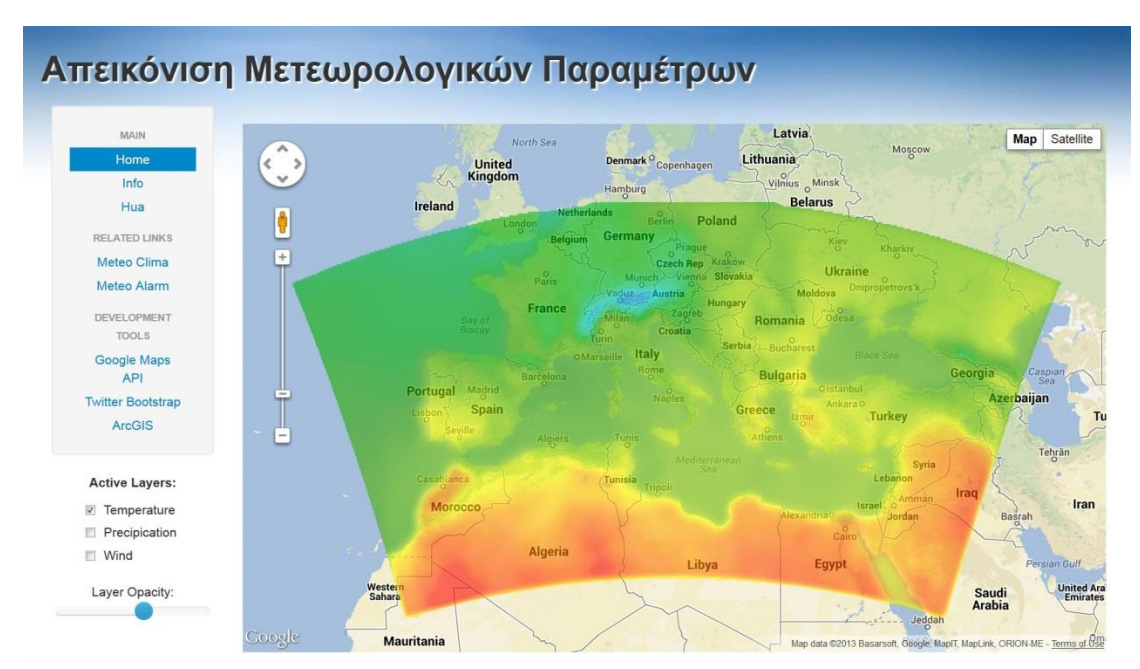

*Σχήμα 21: Απεικόνιση αυξομείωσης της έντασης του layer θερμοκρασιών με την επιλογή layer opacity*

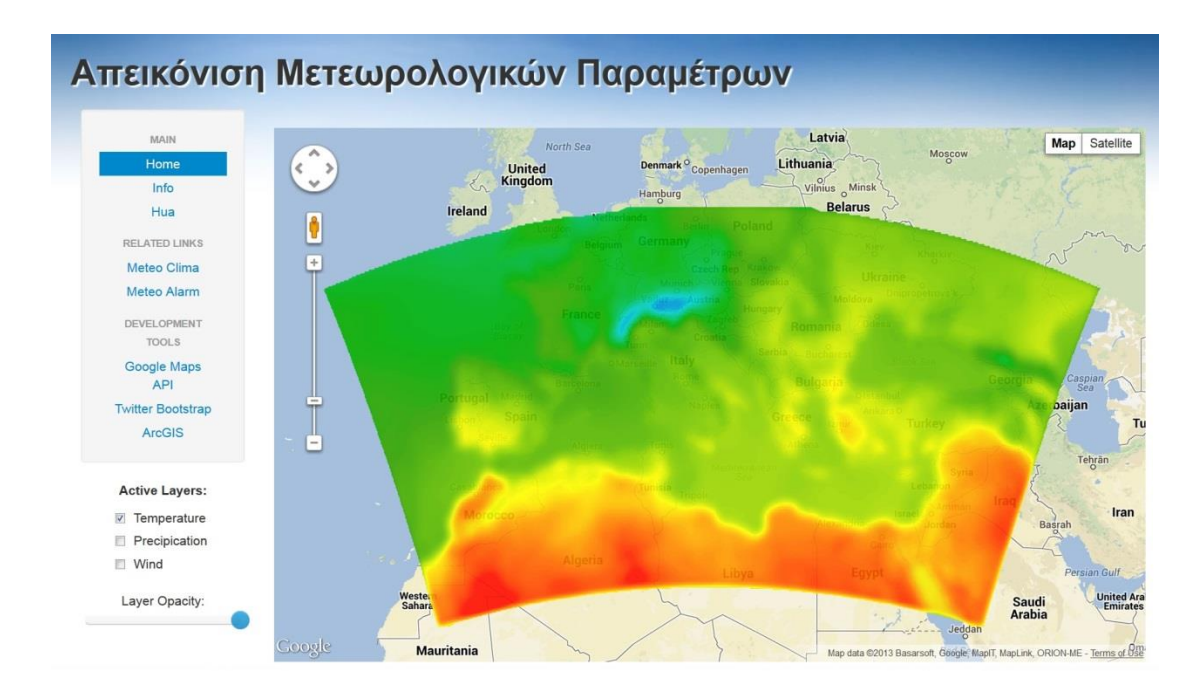

*Σχήμα 22: Απεικόνιση αυξομείωσης της έντασης του layer θερμοκρασιών με την επιλογή layer opacity*

Tέλος στην ιστοσελίδα υπάρχουν ενεργά links (σχήμα 23) για το Χαροκόπειο Πανεπιστήμιο, το Meteo Clima, το Meteo Alarm αλλά και links για τα εργαλεία που χρησιμοποιηθήκαν στην υλοποίηση, όπως Google Maps API, ArcGIS και Twitter Bootstrap

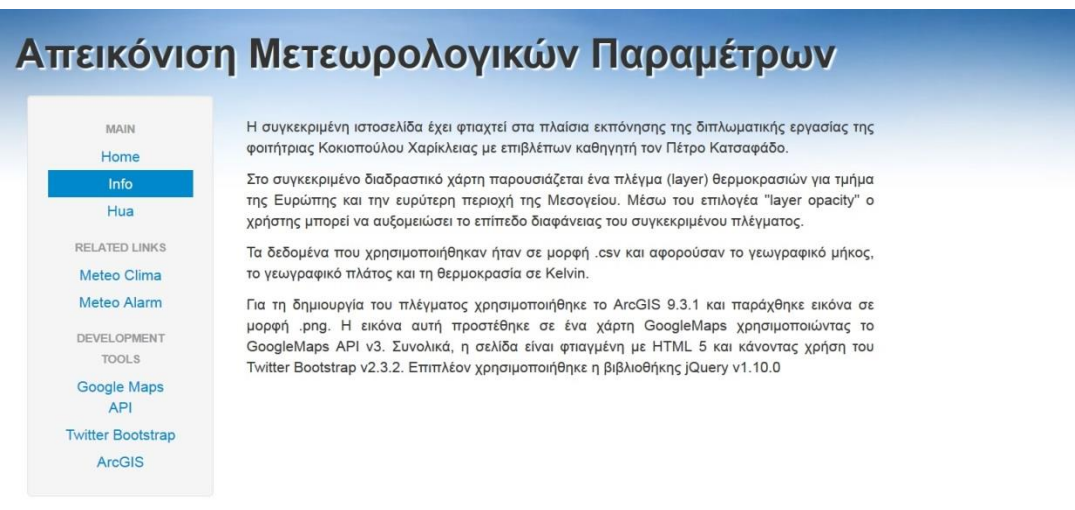

*Σχήμα 23: Απεικόνιση στιγμιότυπου της ιστοσελίδας με τα ενεργά links*

<span id="page-41-0"></span>**4.2 Ανάπτυξη κώδικα μέσω διαγράμματος ροής (flow chart)**

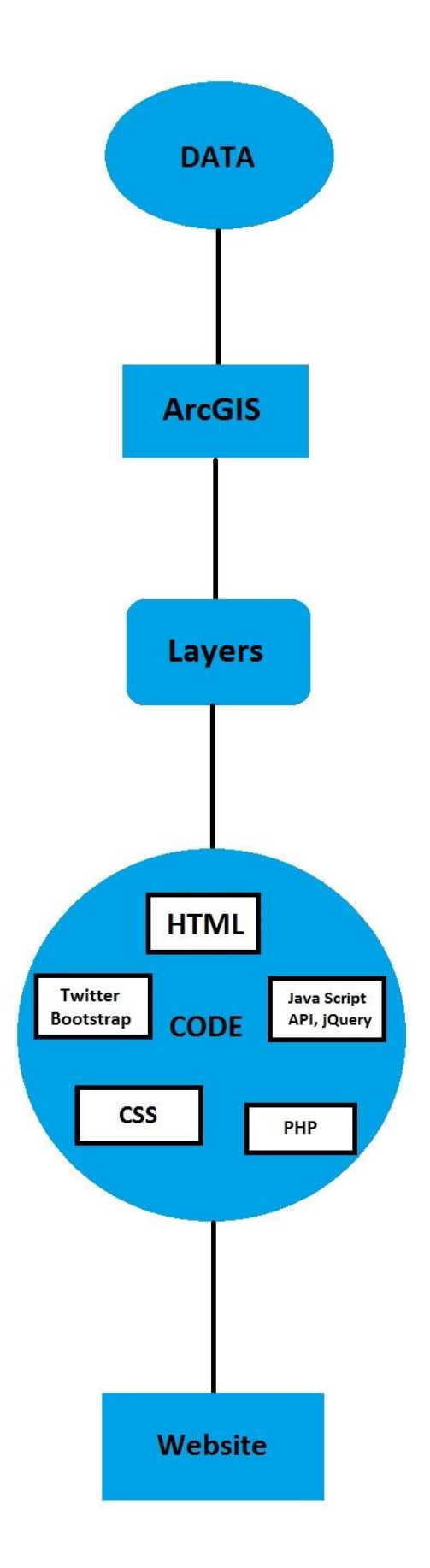

Στο παραπάνω διάγραμμα ροής (flow chart) παρουσιάζεται η δομή της παρούσας εργασίας. Αρχικά παραχωρήθηκαν δεδομένα σε μορφή .txt που αφορούσαν το γεωγραφικό μήκος, το γεωγραφικό πλάτος και ορισμένες μετεωρολογικές παραμέτρους. Τα δεδομένα αναφέρονται στην 24ωρη πρόγνωση με έναρξη στις 23/6, δηλαδή είναι για τις 24/6 στις 12UTC και αφορούν σε περισσότερα από 80.000 σημεία. Με τη χρήση του προγράμματος ArcGIS δημιουργήθηκαν τρία διαφορετικά layers με γνώμονα τα σημεία που είχαν παραχωρηθεί. Το παραγόμενο προϊόν από το ArcGIS αφορούσε τρία αρχεία σε μορφή .png τα οποία με τη χρήση Google Maps API, HTML, CSS, Twitter Bootstrap, Java Script και PHP σχηματίστηκε ιστοσελίδα.

# <span id="page-43-0"></span>**Κεφάλαιο 5<sup>ο</sup> : Συμπεράσματα**

<span id="page-43-1"></span>Στην παρούσα εργασία επιτεύχθηκαν οι στόχοι που είχαν τεθεί αρχικά. Αναπτύχθηκε δηλαδή μεθοδολογία για την άντληση προγνωστικών δεδομένων καιρού σε πλεγματική μορφή και στη συνέχεια μορφοποιήθηκαν αναλόγως ώστε να παραχθούν τα επιθυμητά προς μελέτη layers μέσω της χρήσης του ArcGIS. Στη συνέχεια, τα εξαγόμενα δεδομένα χρησιμοποιήθηκαν για να ενσωματωθούν στην ιστοσελίδα που δημιουργήθηκε, παρουσιάζοντας τα προγνωστικά προϊόντα σε διαδραστικούς χάρτες.

Στο δεύτερο κεφαλαίο της εργασίας παρουσιάστηκε η έννοια του ArcGIS καθώς επίσης παρουσιάστηκαν μέσα από μία σύντομη αναφορά και οι γλώσσες προγραμματισμού, μερικές από τις οποίες χρησιμοποιήθηκαν στην υλοποίηση της ιστοσελίδας όπως HTML και Javascript. Το δεύτερο κεφάλαιο ολοκληρώθηκε με την παρουσίαση των Google Maps API, εφαρμογή η οποία χρησιμοποιήθηκε στην ιστοσελίδα που δημιουργήθηκε.

Στο τρίτο κεφάλαιο παρουσιάστηκε αναλυτικά το μη υδροστατικό μοντέλο WRF καθώς επίσης αναφέρθηκε και η προέλευση των δεδομένων που χρησιμοποιήθηκαν ώστε να δημιουργηθούν τα layers θερμοκρασίας, βροχόπτωσης και έντασης ανέμου.

Στο τέταρτο κεφάλαιο περιγράφτηκε αναλυτικά η μεθοδολογία που χρησιμοποιήθηκε για την πραγματοποίηση της ιστοσελίδας και παρουσιάστηκαν εκτενώς τα αποτελέσματα της εργασίας μέσα από screenshots.

Η δυσκολία που αντιμετωπίστηκε προκειμένου να ολοκληρωθεί επιτυχώς η συγκεκριμένη εργασία αφορούσε την προβολή στην οποία έπρεπε να σωθούν τα layers κατά την εξαγωγή από το πρόγραμμα ArcGIS. Η προβολή που τελικά χρησιμοποιήθηκε ώστε να είναι συμβατή με το Google Maps API ήταν η WGS 1984 Web Mercator (Auxiliary Sphere).

Η παρούσα εργασία θα μπορούσε να εξελιχθεί εάν ήταν δυνατό να αυτοματοποιηθεί η δημιουργία των layers διαβάζοντας τα δεδομένα από μία βάση δεδομένων. Ο server θα μπορούσε να ανανεώνει αυτόματα τα layers που θα εμφανίζονταν στο διαδραστικό χάρτη «τραβώντας» live τα προγνωστικά από τη βάση των δεδομένων.

#### **Βιβλιογραφία**

Λιβιεράτος E. , 1988, **Γενική Χαρτογραφία και Εισαγωγή στη Θεματική Χαρτογραφία**, Zήτη, Θεσσαλονίκη

Παρασχάκης I., Παπαδοπούλου M., Πατιάς Π., 1991, **Αυτοματοποιημένη Χαρτογραφία**, Ζήτη, Θεσσαλονίκη

Περογιαννάκη Χ., 1974, **Ναυτική Μετεωρολογία** ταξίαρχου Π.Α. τ. Γενικού Διευθυντή της ΕΜΥ, - Ίδρυμα Ευγενίδου, Αθήνα

Στεφανάκης Ε., 2003, **Βάσεις Γεωγραφικών Δεδομένων και Συστήματα Γεωγραφικών Πληροφοριών**, εκδόσεις Παπασωτηρίου, Αθήνα

Χαλκιάς Χ., 2002, **Συστήματα Γεωγραφικών Πληροφοριών,** Χαροκόπειο Πανεπιστήμιο, Αθήνα

Ahrens C. Donald, 2000, **Meteorology Today : an introduction to weather, climate, and the environment**, 6th edition, Brookes/Cole

Αrthur H. Robinson, Joel L. Morrison, Phillip C. Muehrcke, A. Jon Kimerling, Stephan C. Guptill, 2002, **Στοιχεία χαρτογραφίας**, Πανεπιστημιακές εκδόσεις Ε.Μ.Π., Αθήνα

Babin Lee, 2007, **Ajax with PHP**, Appress, USA

Brown M, 2006, **Hacking Google Maps and Google Earth**, Wiley Publishing Inc, Indianapolis

Cartwright, W., Peterson, M.P., Gartner, G., 2007, **Multimedia Cartography**, Second Edition, Springer, Berlin, Heidelberg, New York

Chaston P., 1997, **Weather Maps**,  $2^{nd}$  edition, Chaston Scientific Inc.

Chen, F., and J. Dudhia, 2001, **Coupling an advanced land-surface/hydrology model with Penn State/NCAR MM5 modeling system. Part I: Model implementation and sensitivity**. Monthly Weather review.

Clarke K., 1995, **Analytical and computer cartography**,  $2^{nd}$  edition, Prentice Hall

Cozens S., Wainwright P., 2000, **Beginning Perl**, Wrox Press Inc.

Dent B., 1990, **Cartography: Thematic map design**,  $2^{nd}$  edition, W.C. Brown

Eckel B., 2002, **Thinking in Java**, 3rd Edition, Prentice-Hall

Forta B., 2013, **Adobe ColdFusion Web Application Construction Kit,** Adobe

Gates, E. S., 1975, **Meteorology and Climatology**, 4rd edition, London

Heilmann C., 2006, **Beginning JavaScript with DOM Scripting and Ajax: From Novice to Professional**, Apress, Berkeley, USA

Janjic ZI, Gerrity JP and Nickovic S., 2001, **An Alternative Approach to Nonhydrostatic Modeling. Monthly Weather Review**.

Janjic Zavisa, January 2008, **The WRF NMM Core**, http://www.mmm.ucar.edu/wrf/users/tutorial/200801/NMM\_Dynamics\_jan2008\_mp mod.pdf

Katsafados P., Mavromatidis I., Gkikas N., Papadopoulos A., 2010 The Numerical weather prediction system of Harokopio University and Statistical Evaluation of the Forecasts

Keith J., 2005, **Web Design with JavaScript and the Document Object Model**, Apress, Berkeley, USA

Kraak, M.J., Brown, A., 2001, **Web Cartography**, Taylor & Francis, London.

Kropla Bill, 2005, **Beginning MapServer: Open Source GIS Development**, Apress, USA

Lee Barney, Michael McLaughlin, 2008, **Oracle Database AJAX & PHP Web Application Development**, Oracle Press

Lerdorf R., Tatroe K., MacIntyre P., 2006, Programming PHP, O'Reilly Media

McCool R., 1994, **The Common Gateway Interface, National Center for SuperComputing Applications (NCSA)** University of Illinois at Urbana Campaign

McFarland D. S., 2011, **JavaScript & jOuery: The Missing Manual**,  $2^{nd}$  edition, O'Reilly

Mitchell Tyler, 2005, **Web Mapping Illustrated**, O'Reilly Media Inc., USA

Morrison J.L., 1978, **Towards a Functional Definition of the science of Cartography with Emphasis on Map Reading**, The American Cartographer, 5

Powell Thomas, 2003, **HTML & XHTML: The Complete Reference**, Fourth Edition, MacGraw-Hill, Emeryville

Powell Thomas and Schneider Fritz, 2004, **JavaScript: The Complete Reference, Second Edition, MacGraw-Hill**, Emeryville

Purvis M., J. Sambells, C. Turner, 2006, **Beginning Google Maps Applications with PHP and AJAX: From Novice to Professional,** Springer-Verlag, Inc., New York

Robinson D., 1996, **The WWW Common Gateway Interface Version 1.1**, Internet Draft

Slocum T., Mcmaster R., Kessler F., Howard H., 2009, **Thematic cartography and geovisualization,** third edition, Pearson

Svennerberg G., Turner C., 2010, **Beginning Google Maps API 3**, Apress

Vasquez T., 2003, **Weather Map Handbook**, Weather Graphics Technology

W. Jason Gilmore, Bob Bryla, 2007, **Beginning PHP and Oracle: From Novice to Professional**, Apress

Welling L., 2003, **PHP and MySQL Web Development**, Sams

Yuli Vasiliev, 2007, **PHP Oracle Web Development**, Packt Publishing

Zilitinkevich S., 1995, **Non-local turbulent transport: Pollution dispersion aspects of coherent structure of convective flows, Air pollution Theory and Simulation, Air Pollution III**, H. Power, N. Moussiopoulos and C. A. Brebbia, Eds., Vol. I, Computational Mechanics Publications

Διαδικτυακός τόπος:<http://www.php.net/> , Μάρτιος 2013

Διαδικτυακός τόπος:<http://www.php.net/manual/en/index.php> , Μάρτιος 2013

Διαδικτυακός τόπος: <http://www.php.net/manual/en/intro-whatcando.php> , Μάρτιος 2013

Διαδικτυακός τόπος:

[http://www.onlamp.com/pub/a/php/2001/05/03/php\\_foundations.html](http://www.onlamp.com/pub/a/php/2001/05/03/php_foundations.html) , Μάρτιος 2013

Διαδικτυακός τόπος:<https://developers.google.com/maps/faq> , Απρίλιος 2013

Διαδικτυακός τόπος : [http://ngm.nationalgeographic.com/2012/09/extreme](http://ngm.nationalgeographic.com/2012/09/extreme-weather/miller-text)[weather/miller-text](http://ngm.nationalgeographic.com/2012/09/extreme-weather/miller-text) , Φεβρουάριος 2013

Διαδικτυακός τόπος : [http://phys.org/news/2013-04-extreme-weather-threatens-crops](http://phys.org/news/2013-04-extreme-weather-threatens-crops-cities.html)[cities.html,](http://phys.org/news/2013-04-extreme-weather-threatens-crops-cities.html) Φεβρουάριος 2013

Διαδικτυακός τόπος : [http://journals.ametsoc.org/doi/abs/10.1175/1520-](http://journals.ametsoc.org/doi/abs/10.1175/1520-0450%281983%29022%3C1487%3AAIBOMA%3E2.0.CO%3B2) [0450%281983%29022%3C1487%3AAIBOMA%3E2.0.CO%3B2,](http://journals.ametsoc.org/doi/abs/10.1175/1520-0450%281983%29022%3C1487%3AAIBOMA%3E2.0.CO%3B2) Φεβρουάριος 2013

Διαδικτυακός τόπος : [https://developers.google.com/maps/faq#tos\\_commercial,](https://developers.google.com/maps/faq#tos_commercial) Φεβρουάριος 2013

Διαδικτυακός τόπος :

[https://developers.google.com/maps/documentation/javascript/overlays,](https://developers.google.com/maps/documentation/javascript/overlays) Φεβρουάριος 2013

Διαδικτυακός τόπος :

[https://developers.google.com/maps/documentation/javascript/maptypes#MapCoordin](https://developers.google.com/maps/documentation/javascript/maptypes#MapCoordinates) [ates,](https://developers.google.com/maps/documentation/javascript/maptypes#MapCoordinates) Φεβρουάριος 2013

Διαδικτυακός τόπος : [http://help.mapquest.com/,](http://help.mapquest.com/) Mάρτιος 2013

Διαδικτυακός τόπος :

[http://web.archive.org/web/20070320051546/http://www.alertnet.org/thenews/newsde](http://web.archive.org/web/20070320051546/http:/www.alertnet.org/thenews/newsdesk/UNHCR/329ac7cacd8c9f683e9f270d84fc78e9.htm) [sk/UNHCR/329ac7cacd8c9f683e9f270d84fc78e9.htm,](http://web.archive.org/web/20070320051546/http:/www.alertnet.org/thenews/newsdesk/UNHCR/329ac7cacd8c9f683e9f270d84fc78e9.htm) Mάρτιος 2013

Διαδικτυακός τόπος : [http://www.weather.gov/,](http://www.weather.gov/) Mάρτιος 2013

Διαδικτυακός τόπος : [http://aviationweather.gov/,](http://aviationweather.gov/) Mάρτιος 2013

Διαδικτυακός τόπος: προσπαθεί το προσπαθεί του προσπαθεί το προσπαθεί το προσπαθεί το προσπαθεί το προσπαθεί τ

http://www.nws.noaa.gov/com/weatherreadynation/files/strategic\_plan.pdf, Mάρτιος 2013

Διαδικτυακός τόπος : [http://www.meteoalarm.info/,](http://www.meteoalarm.info/) Mάρτιος 2013

Διαδικτυακός τόπος : [http://www.wmo.int/pages/index\\_en.html,](http://www.wmo.int/pages/index_en.html) Mάρτιος 2013

Διαδικτυακός τόπος : [http://www.meteoblue.com/en\\_GB/content/22,](http://www.meteoblue.com/en_GB/content/22) Mάρτιος 2013

Διαδικτυακός τόπος : [http://www.knmi.nl/index\\_en.html,](http://www.knmi.nl/index_en.html) Mάρτιος 2013

Διαδικτυακός τόπος : [http://france.meteofrance.com/france/,](http://france.meteofrance.com/france/) Απρίλιος 2013

Διαδικτυακός τόπος : [http://www.metoffice.gov.uk/,](http://www.metoffice.gov.uk/) Απρίλιος 2013

Διαδικτυακός τόπος : [http://php.net/manual/en/function.phpinfo.php,](http://php.net/manual/en/function.phpinfo.php) Απρίλιος 2013

Διαδικτυακός τόπος : [http://www.java.com/en/download/index.jsp,](http://www.java.com/en/download/index.jsp) Απρίλιος 2013

Διαδικτυακός τόπος : [http://www.java.com/en/about/,](http://www.java.com/en/about/) Απρίλιος 2013

Διαδικτυακός τόπος : [http://www.adobe.com/products/coldfusion-family.html,](http://www.adobe.com/products/coldfusion-family.html) Απρίλιος 2013

Διαδικτυακός τόπος : [http://www.perl.org/,](http://www.perl.org/) Απρίλιος 2013

Διαδικτυακός τόπος : <http://www.emc.ncep.noaa.gov/index.php?branch=GFS> , Απρίλιος 2013

### <span id="page-48-0"></span>**Παράρτημα**

<!DOCTYPE html>

<?php require('page\_elements.php'); ?>

<html lang="el">

<head>

<title><?php head\_title(); ?></title>

<meta charset="UTF-8">

<meta name="viewport" content="width=device-width, initial-scale=1.0">

 $\langle$ ?php add\_assets(); ? $>$ 

<link href="slider/css/slider.css" rel="stylesheet" media="screen">

<script src="slider/js/bootstrap-slider.js"></script>

<script src="modernizr.touch-events-only.js"></script>

<script type="text/javascript" src="http://maps.googleapis.com/maps/api/js?key=AIzaSyDd2a7dWkJWCaENH6yyuiel62l9 z0h-2BY&sensor=false&libraries=visualization"></script>

 $\langle \text{script} \rangle$ 

<script>

\$(document).ready(function(){

\$(window).resize(function() {

var sidebar\_width =  $$(".sidebar-nav")$ .width();

var map\_width =  $$(document).width()$  -

\$(".span2").width() - 140;

if( map width  $>= 0$  ) {

\$("#map\_canvas").width(map\_width);

\$(".slider-horizontal").width(sidebar\_width

+ 30);

\$("#ctrls").width(sidebar\_width + 30);

\$("#temp\_legend").width(\$("#map\_canvas").width()\*0.6);

} else {

\$("#map\_canvas").width(sidebar\_width+30);

\$(".sliderhorizontal").width(sidebar\_width>170?170:sidebar\_width);

\$("#ctrls").width(sidebar\_width>170?170:sidebar\_width);

\$("#temp\_legend").width(\$("#map\_canvas").width()\*0.9);

}

\$("#prec\_legend").width(\$("#temp\_legend").width());

\$("#wind\_legend").width(\$("#temp\_legend").width());

 $\}$ 

\$(window).trigger("resize");

});

</script>

</head>

<body onload="initialize()">

<div class="container-fluid" id="mymiddle">

<div class="row-fluid">

 $\langle$ ?php title(); ? $>$ 

<div class="span2">

<div class="well sidebar-nav">

```
<?php sidebar("index"); ?>
```
 $\langle$ div $>$ 

<div id="ctrls">

<div id="ctrls\_title">

Active Layers:

 $\langle$ div $>$ 

<label class="checkbox">

```
<input type="checkbox" id="temp"
```
name="temp" checked="true" onclick="toggle('temp')">

Temperature

</label>

<label class="checkbox">

<input type="checkbox" id="prec"

name="prec" onclick="toggle('prec')">

Precipication

</label>

<label class="checkbox">

<input type="checkbox" id="wind"

name="wind" onclick="toggle('wind')">

Wind

</label>

 $\langle$ div $>$ 

<div id="opacity\_title">

Layer Opacity:

 $\langle$ div $>$ 

<input type="text" id="opacitySlider" data-slider-

min="20"

data-slider-max="90" data-slider-step="2" data-

slider-value="80">

```
\langlediv><div class="span10" id="map_canvas">
                               \langlediv><img id="temp_legend" class="my_legend" 
src="images/temp_legend.png" alt=""/>
                               <br/><br/>
                               <img id="prec_legend" class="my_legend" src="" alt=""/>
                               <br/><br/><img id="wind_legend" class="my_legend" src="" alt=""/>
                       \langlediv>\langlediv><div class="backgroundBottom">
               \langlediv>
```
</body>

</html>

```
<!DOCTYPE html>
```

```
<?php require('page_elements.php'); ?>
```

```
<html lang="el">
```
<head>

```
<title><?php head_title(); ?></title>
```

```
 <meta charset="UTF-8">
```

```
 <meta name="viewport" content="width=device-width, initial-scale=1.0">
```

```
\langle?php add_assets(); ?>
```
<script>

```
 $(document).ready(function(){
```

```
 $(window).resize(function() {
```

```
var sidebar_width = \$(".sidebar-nav").width();
```

```
var map_width = \{(document).width() - \$(".span2") .width() - 140;
```
if( map\_width  $>= 0$  ) {

\$("#map\_canvas").width(map\_width);

console.log(map\_width);

} else {

\$("#map\_canvas").width(sidebar\_width+30);

console.log(sidebar\_width+30);

}

});

```
 $(window).trigger("resize");
```
});

</script>

</head>

<body>

<div class="container-fluid" id="mymiddle">

<div class="row-fluid">

 $\langle$ ?php title(); ? $>$ 

<div class="span2">

<div class="well sidebar-nav">

<?php sidebar("info"); ?>

 $\langle$ div $>$ 

 $\langle$ div $>$ 

<div class="span10" id="map\_canvas">

 $\langle$ div id="info\_text">

 <p>Η συγκεκριμένη ιστοσελίδα έχει φτιαχτεί στα πλαίσια εκπόνησης της διπλωματικής εργασίας

 της φοιτήτριας Κοκιοπούλου Χαρίκλειας με επιβλέπων καθηγητή τον Πέτρο Κατσαφάδο.

 $<$ /p>

 <p>Στο συγκεκριμένο διαδραστικό χάρτη παρουσιάζεται ένα πλέγμα (layer) θερμοκρασιών για τμήμα

 της Ευρώπης και την ευρύτερη περιοχή της Μεσογείου. Μέσω του επιλογέα "layer opacity" ο

 χρήστης μπορεί να αυξομειώσει το επίπεδο διαφάνειας του συγκεκριμένου πλέγματος.

 $<$ /p>

 <p>Τα δεδομένα που χρησιμοποιήθηκαν ήταν σε μορφή .csv και αφορούσαν το γεωγραφικό μήκος,

το γεωγραφικό πλάτος και τη θερμοκρασία σε Kelvin.

 $<$ /p>

 <p>Για τη δημιουργία του πλέγματος χρησιμοποιήθηκε το ArcGIS 9.3.1 και παράχθηκε εικόνα

σε μορφή .png.

 Η εικόνα αυτή προστέθηκε σε ένα χάρτη GoogleMaps χρησιμοποιώντας το GoogleMaps API v3.

 Συνολικά, η σελίδα είναι φτιαγμένη με HTML 5 και κάνοντας χρήση του Twitter Bootstrap v2.3.2.

Επιπλέον χρησιμοποιήθηκε η βιβλιοθήκης jQuery v1.10.0

 $<$ /p>

 $\langle$ div>

 $\langle$ div $>$ 

 $\langle$ div $>$ 

 $\langle$ div $\rangle$ 

```
 <div class="backgroundBottom">
```
 $\langle$ div $>$ 

</body>

</html>

<?php

function add\_assets() {

echo '<link href="bootstrap/css/bootstrap.min.css" rel="stylesheet" media="screen">';

echo '<link href="bootstrap/css/bootstrap-responsive.min.css" rel="stylesheet" media="screen">';

echo '<link href="css.css" rel="stylesheet" media="screen">';

echo '<script src="http://code.jquery.com/jquery-1.10.0.min.js"></script>';

```
}
```

```
function title() {
```
echo '<h1>Απεικόνιση Μετεωρολογικών Παραμέτρων</h1>';

}

```
function head_title() {
```
echo 'Weather Map';

}

```
function sidebar($page) {
```
echo '<ul class="nav nav-list">';

echo '<li class="nav-header">Main</li>';

if( $\text{Space} == \text{index'}$ ) {

echo '<li class="active"><a href="index.php">Home</a></li>';

echo '<li><a href="info.php">Info</a></li>';

 $\}$  else if(\$page==='info') {

echo '<li><a href="index.php">Home</a></li>';

echo '<li class="active"><a href="info.php">Info</a></li>';

}

```
echo '<li><a href="http://www.hua.gr/index.php/en/" 
target="_blank">Hua</a></li>';
```
echo '<li class="nav-header">Related Links</li>';

echo '<li><a href="http://meteoclima.hua.gr/" target="\_blank">Meteo Clima</a></li>:

echo '<li><a href="http://www.meteoalarm.eu/" target="\_blank">Meteo Alarm $\langle$ a $\rangle$  $\langle$ li $>$ ':

echo '<li class="nav-header">Development Tools</li>';

echo '<li><a href="https://developers.google.com/maps/" target="\_blank">Google Maps API</a></li>';

echo '<li><a href="http://twitter.github.io/bootstrap/index.html" target="\_blank">Twitter Bootstrap</a></li>';

```
echo '<li><a href="http://www.arcgis.com/about/index.html" 
target="_blank">ArcGIS</a></li>';
```

```
echo '</ul>';
```
}

?>

var map;

var overlayTemp;

var overlayPrec;

var overlayWind;

```
$(document).ready(function(){
```

```
$('#opacitySlider').slider();
```

```
var opacityChange = function() {
```
overlayTemp.setOpacity(v.getValue()/100); overlayPrec.setOpacity(v.getValue()/100); overlayWind.setOpacity(v.getValue()/100);

};

var  $v = \frac{\xi'}{\text{topacitySilder}}$ .slider() .on('slide', opacityChange) .data('slider');

});

```
function initialize() {
```

```
var mapOptions = {
       zoom: 4,
       center: new google.maps.LatLng(41.03, 14.74),
       mapTypeId: google.maps.MapTypeId.ROADMAP
};
```
map = new google.maps.Map(document.getElementById('map\_canvas'), mapOptions);

```
var swBound = new google.maps.LatLng(22.33, -22.17);
var neBound = new google.maps.LatLng(53.18, 52.14);
overlayTemp = new google.maps.GroundOverlay(
       'images/temp_Layer.png',
       new google.maps.LatLngBounds(swBound, neBound),
       { opacity : 0.8 }
);
overlayPrec= new google.maps.GroundOverlay(
```
'images/prec\_Layer.png', new google.maps.LatLngBounds(swBound, neBound), { opacity : 0.7 }

);

```
var swBoundWind = new google.maps.LatLng(22.31, -22.12);
var neBoundWind = new google.maps.LatLng(53.18, 52.19);
overlayWind = new google.maps.GroundOverlay(
       'images/wind_Layer.png',
       new google.maps.LatLngBounds(swBound, neBound),
       { opacity : 0.7 }
```
);

overlayTemp.setMap(map);

}

function toggle(overlayToggled) {

var overlay;

```
if(overlayToggled === "temp") {
       overlay = overlayTemp;}
else if(overlayToggled === "prec") {
       overlay = overlayPrec;
}
else if(overlayToggled === "wind") {
       overlay = overlayWind;}
else {
       return;
}
```

```
if(overlay.getMap() == null) {
```
overlay.setMap(map);

```
$("#" + overlayToggled + "_legend").attr("src", "images/" + overlayToggled 
+ "_legend.png");
```

```
} else {
```
}

```
overlay.setMap(null); //removes the overlay
       $(''#'' + overlayToggled + "legend").attr("src", "");}
```
#### /\* Modernizr 2.6.2 (Custom Build) | MIT & BSD

\* Build: http://modernizr.com/download/#-touch-teststyles-prefixes-load

\*/

;window.Modernizr=function(a,b,c){function v(a){i.cssText=a}function w(a,b){return  $v(1.1\text{join}(a+.1\text{``})+(b||\text{''''}))$ }function  $x(a,b)$ {return typeof  $a==b$ }function  $y(a,b)$ {return!!~(""+a).indexOf(b)}function  $z(a,b,d)$ {for(var e in a){var f=b[a[e]];if(f!==c)return d===!1?a[e]:x(f,"function")?f.bind(d||b):f}return!1} var  $d=$ "2.6.2",e={},f=b.documentElement,g="modernizr",h=b.createElement(g),i=h.style,j,k={}.t oString,l=" -webkit- -moz- -o- -ms- ".split(" "),m={ $\}$ ,n={ $\}$ ,o={ $\}$ ,p=[ $\}$ ,q=p.slice,r,s=function(a,c,d,e){var h,i,j,k,l=b.createElement("div"),m=b.body,n=m||b.createElement("body");if(parseInt(d,10))w hile(d--)j=b.createElement("div"),j.id=e?e[d]:g+(d+1),l.appendChild(j);return h=["&#173:",'<style  $id="s',g,"'>'',a,"'$  style>"].join(""),l.id=g,(m?l:n).innerHTML+=h,n.appendChild(l),m||(n.style. background="",n.style.overflow="hidden",k=f.style.overflow,f.style.overflow="hidden",f.app endChild(n)),i=c(l,a),m?l.parentNode.removeChild(l):(n.parentNode.removeChild(n),f.style.o verflow=k),!!i},t={}.hasOwnProperty,u;!x(t,"undefined")&&!x(t.call,"undefined")?u=functio  $n(a,b)$ {return t.call $(a,b)$ }:u=function(a,b){return b in a&&x(a.constructor.prototype[b],"undefined")},Function.prototype.bind||(Function.prototype. bind=function(b){var c=this;if(typeof c!="function")throw new TypeError;var d=q.call(arguments,1),e=function(){if(this instance of e){var a=function(){};a.prototype=c.prototype;var f=new a,g=c.apply(f,d.concat(q.call(arguments)));return  $Obiect(g) = -g?g:f}return$ c.apply(b,d.concat(q.call(arguments)))};return e}),m.touch=function(){var c;return"ontouchstart"in a||a.DocumentTouch&&b instanceof DocumentTouch?c=!0:s(["@media (",l.join("touchenabled),("),g,")","{#modernizr{top:9px;position:absolute}}"].join(""),function(a){c=a.offset  $Top == = 9$ ),c};for(var A in m)u(m,A)&&(r=A.toLowerCase(),e[r]=m[A](),p.push((e[r]?"":"no-")+r));return e.addTest=function(a,b){if(typeof a=="object")for(var d in a)u(a,d)&&e.addTest(d,a[d]);else{a=a.toLowerCase();if(e[a]!==c)return e;b=typeof b=="function"?b():b,typeof enableClasses!="undefined"&&enableClasses&&(f.className+=" "+(b?"":"no-  $'$ )+a),e[a]=b}return e},v(""),h=j=null,e.\_version=d,e.\_prefixes=l,e.testStyles=s,e}(this,this.document),function(a, b,c){function d(a){return"[object Function]"==o.call(a)}function e(a){return"string"==typeof a}function f(){}function f()}  $g(a)$ {return!a||"loaded"==a||"complete"==a||"uninitialized"==a}function h(){var a=p.shift();q=1,a?a.t?m(function(){("c"==a.t?B.injectCss:B.injectJs)(a.s,0,a.a,a.x,a.e,1)},0):(a  $(0,h()):q=0$  function i(a,c,d,e,f,i,j){function i(a,c,d,e,f,i,j)} k(b){if(!o&&g(l.readyState)&&(u.r=o=1,!q&&h(),l.onload=l.onreadystatechange=null,b)){"i mg"!=a&&m(function(){t.removeChild(l)},50);for(var d in y[c])y[c].hasOwnProperty(d)&&y[c][d].onload()}}var  $j=j||B.\text{errorTimeout},l=b.\text{createElement}(a),o=0,r=0,u=\{\text{t:d},\text{s:c},\text{e:f},a:i,\text{x}:j\}$ ; $l===y[c]\&\&(r=1,y[c])$ =[]),"object"==a?l.data=c:(l.src=c,l.type=a),l.width=l.height="0",l.onerror=l.onload=l.onread ystatechange=function(){k.call(this,r)},p.splice(e,0,u),"img"!=a&&(r||2===y[c]?(t.insertBefor

 $e(1,s?null:n),m(k,i))$ : $y[c].push(1))$ }function  $i(a,b,c,d,f)$ {return q=0,b=b||"j",e(a)?i("c"==b?v:u,a,b,this.i++,c,d,f):(p.splice(this.i++,0,a),1==p.length&&h()),th is}function k(){var a=B;return a.loader={load:j,i:0},a}var l=b.documentElement,m=a.setTimeout,n=b.getElementsByTagName("script")[0],o={}.toStri ng,p=[],q=0,r="MozAppearance"in l.style,s=r&&!!b.createRange().compareNode,t=s?l:n.parentNode,l=a.opera&&"[object Opera]"==o.call(a.opera),l=!!b.attachEvent&&!l,u=r?"object":l?"script":"img",v=l?"script":u, w=Array.isArray||function(a){return"[object Array]"==o.call(a)}, $x=[$ ], $y=[$ }, $z=[$ timeout:function(a,b){return b.length&&(a.timeout=b[0]),a}},A,B;B=function(a){function b(a){var a=a.split("!"),b=x.length,c=a.pop(),d=a.length,c={url:c,origUrl:c,prefixes:a},e,f,g;for(f=0;f<d; f++)g=a[f].split("="),(e=z[g.shift()])&&(c=e(c,g));for(f=0;f<br/>cb;f++)c=x[f](c);return c}function  $g(a,e,f,g,h)$ {var i=b(a),j=i.autoCallback;i.url.split(".").pop().split("?").shift(),i.bypass||(e&&(e=d(e)?e:e[a]||e[g  $\text{||} \text{||} \text{||} \text{[} a \text{.split}("')'.pop().split("?")[0]]), \text{.instead?} i \text{.instead} (a, e, f, g, h):(\text{[} i \text{.url}] ? i \text{.noexec}=!0:\text{[} i \text{.url}]=0$ 1,f.load(i.url,i.forceCSS||!i.forceJS&&"css"==i.url.split(".").pop().split("?").shift()?"c":c,i.noe xec,i.attrs,i.timeout),(d(e)||d(j))&&f.load(function(){k(),e&&e(i.origUrl,h,g),j&&j(i.origUrl,h  $g(y)[i.1] = 2$ )))}function h(a,b){function c(a,c){if(a){if(e(a))c||(j=function(){var a=[].slice.call(arguments);k.apply(this,a),l()}),g(a,j,b,0,h);else if(Object(a)===a)for(n in m=function(){var b=0,c;for(c in a)a.hasOwnProperty(c)&&b++;return  $b$ }(),a)a.hasOwnProperty(n)&&(!c&&!--m&&(d(j)?j=function(){var  $a=[].$ slice.call(arguments);k.apply(this,a),l()}:j[n]=function(a){return function(){var b=[].slice.call(arguments);a&&a.apply(this,b),l()}}(k[n])),g(a[n],j,b,n,h))}else!c&&l()}var h=!!a.test,i=a.load||a.both,j=a.callback||f,k=j,l=a.complete||f,m,n;c(h?a.yep:a.nope,!!i),i&&c(i) }var i,j,l=this.yepnope.loader;if(e(a))g(a,0,l,0);else if(w(a))for(i=0;i<a.length;i++)j=a[i],e(j)?g(j,0,l,0):w(j)?B(j):Object(j)===j&&h(j,l);else  $Object(a) == a\&\&h(a, l)$ ,B.addPrefix=function(a,b){z[a]=b},B.addFilter=function(a){x.push( a)},B.errorTimeout=1e4,null==b.readyState&&b.addEventListener&&(b.readyState="loadin g",b.addEventListener("DOMContentLoaded",A=function(){b.removeEventListener("DOMC ontentLoaded",A,0),b.readyState="complete"},0)),a.yepnope=k(),a.yepnope.executeStack=h, a.yepnope.injectJs=function(a,c,d,e,i,j){var k=b.createElement("script"),l,o,e=e||B.errorTimeout;k.src=a;for(o in d)k.setAttribute(o,d[o]);c=j?h:c||f,k.onreadystatechange=k.onload=function(){!l&&g(k.ready State) $\&\&(l=1,c),k.\text{onload}=\text{k.onreadystatechange=null}\}\text{m}(\text{function})\{|l|(l=1,c(1))\}\text{e},\text{i?k.onl}$ oad():n.parentNode.insertBefore(k,n)},a.yepnope.injectCss=function(a,c,d,e,g,i){var e=b.createElement("link"),j,c=i?h:c||f;e.href=a,e.rel="stylesheet",e.type="text/css";for(j in d)e.setAttribute(j,d[j]);g||(n.parentNode.insertBefore(e,n),m(c,0))}}(this,document),Moderniz r.load=function(){yepnope.apply(window,[].slice.call(arguments,0))};